## **Inspiron 24 3000 Series** מדריך שירות

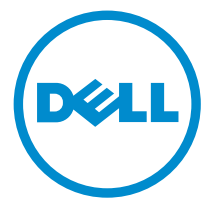

דגם מחשב 3459–24 Inspiron: רגם תקינה: W12C<br>סוג תקינה: W12C003

### הערות, התראות ואזהרות

 $\wedge$ 

הערה: "הערה" מציינת מידע חשוב המסייע להשתמש במחשב ביתר יעילות.

התראה: "התראה" מציינת נזק אפשרי לחומרה או אובדן נתונים, ומסבירה כיצד ניתן למנוע את הבעיה.

אזהרה: "אזהרה" מציינת אפשרות של נזק לרכוש, פגיעה גופנית או מוות.  $\wedge$ 

.Inc Dell 2015 **©** Copyright כל הזכויות שמורות. מוצר זה מוגן על ידי כל החוקים בארה"ב והחוקים הבינלאומיים להגנה על זכויות יוצרים וקניין רוחני. Dell ™והלוגו של Dell הם סימנים מסחריים של חברת Inc Dell. בארה"ב ו/או בתחומי שיפוט אחרים . כל הסימנים האחרים והשמות המוזכרים במסמך זה עשויים להיות סימנים מסחריים בבעלות החברות שלהן, בהתאמה.

 $08 - 2015$ 

מהדורה 00A

## תוכן עניינים

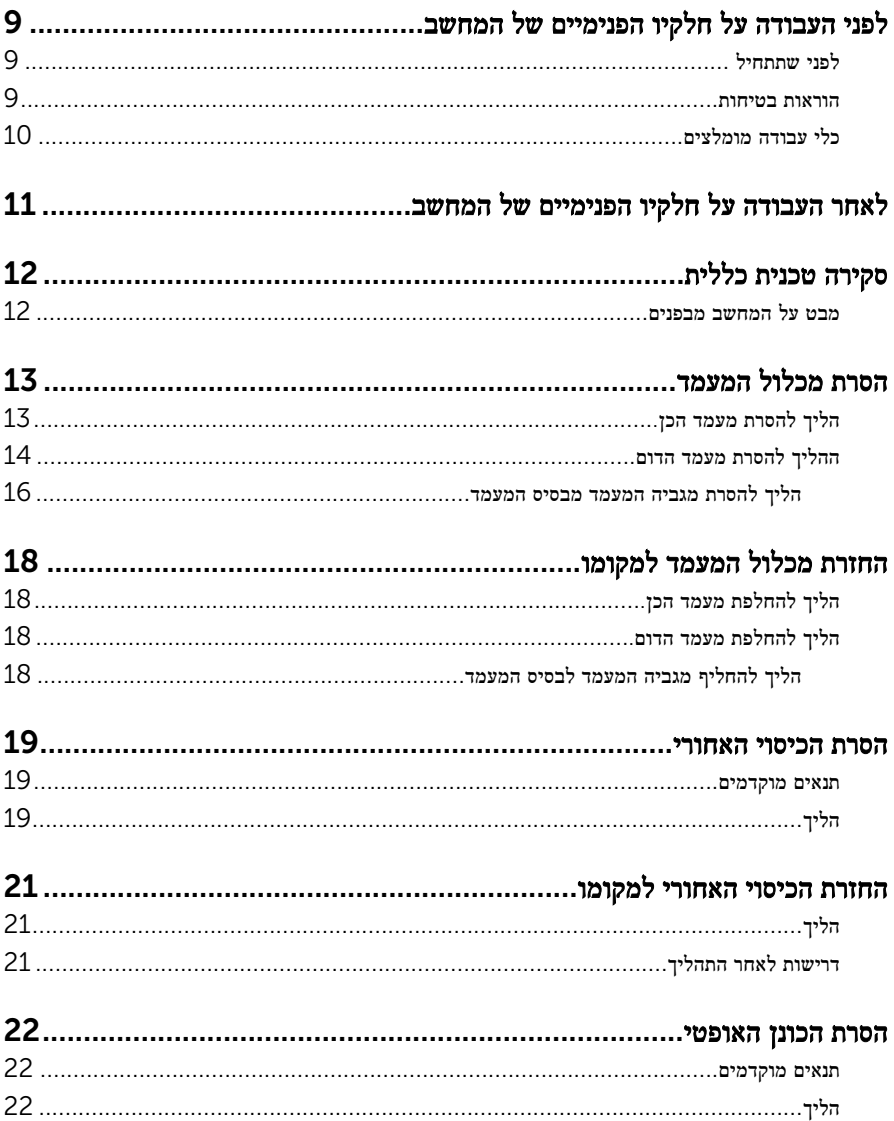

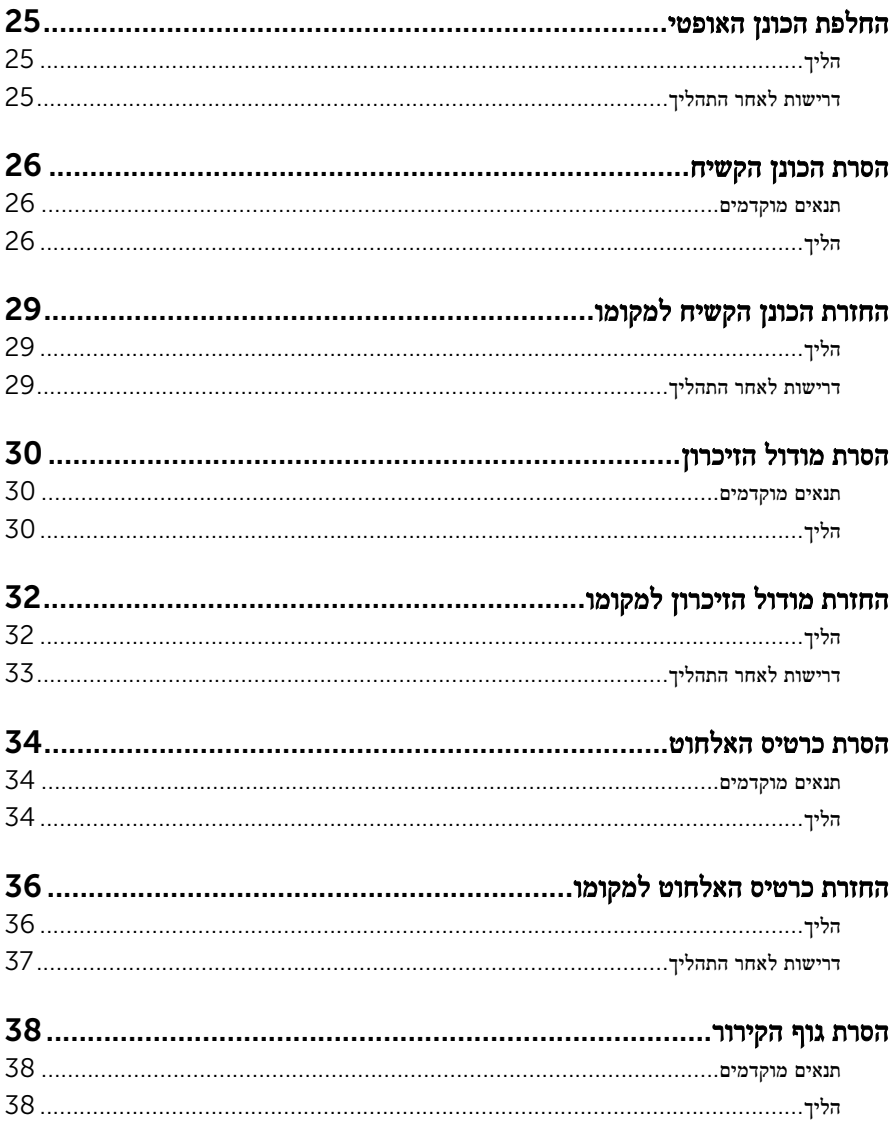

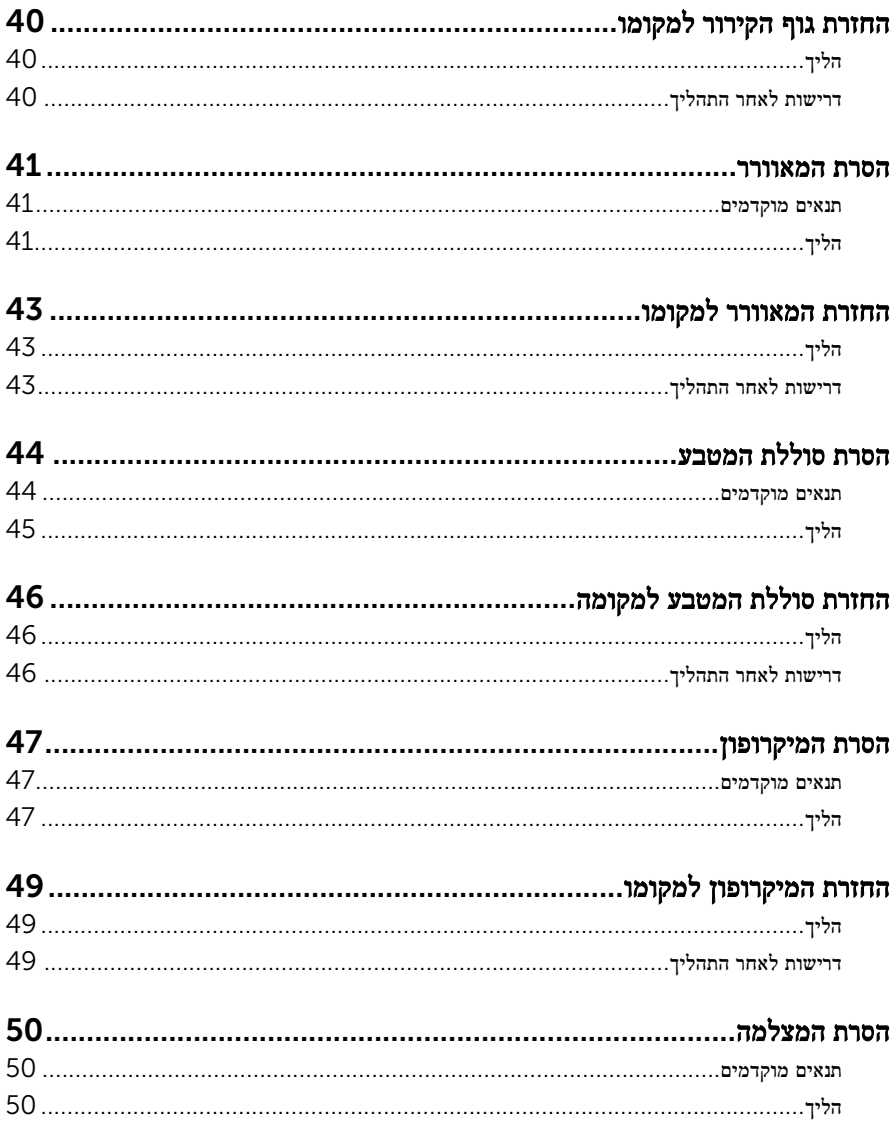

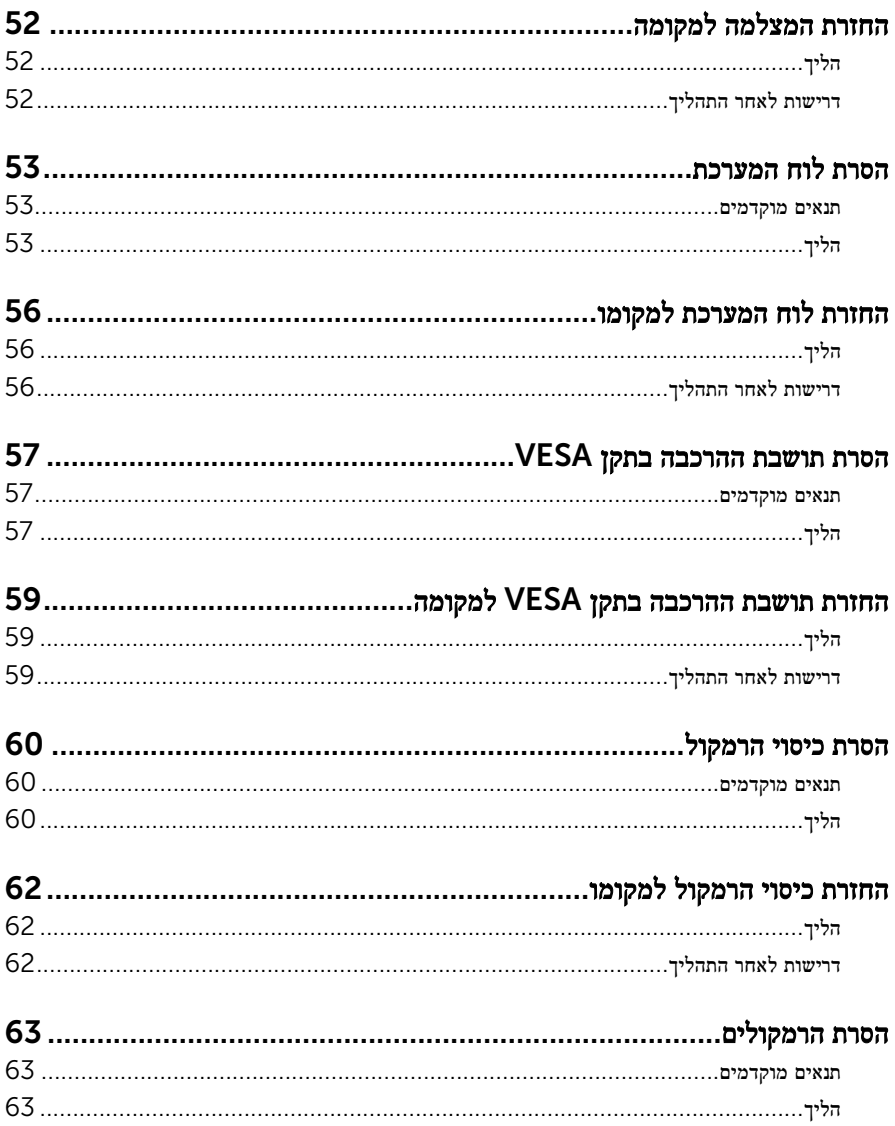

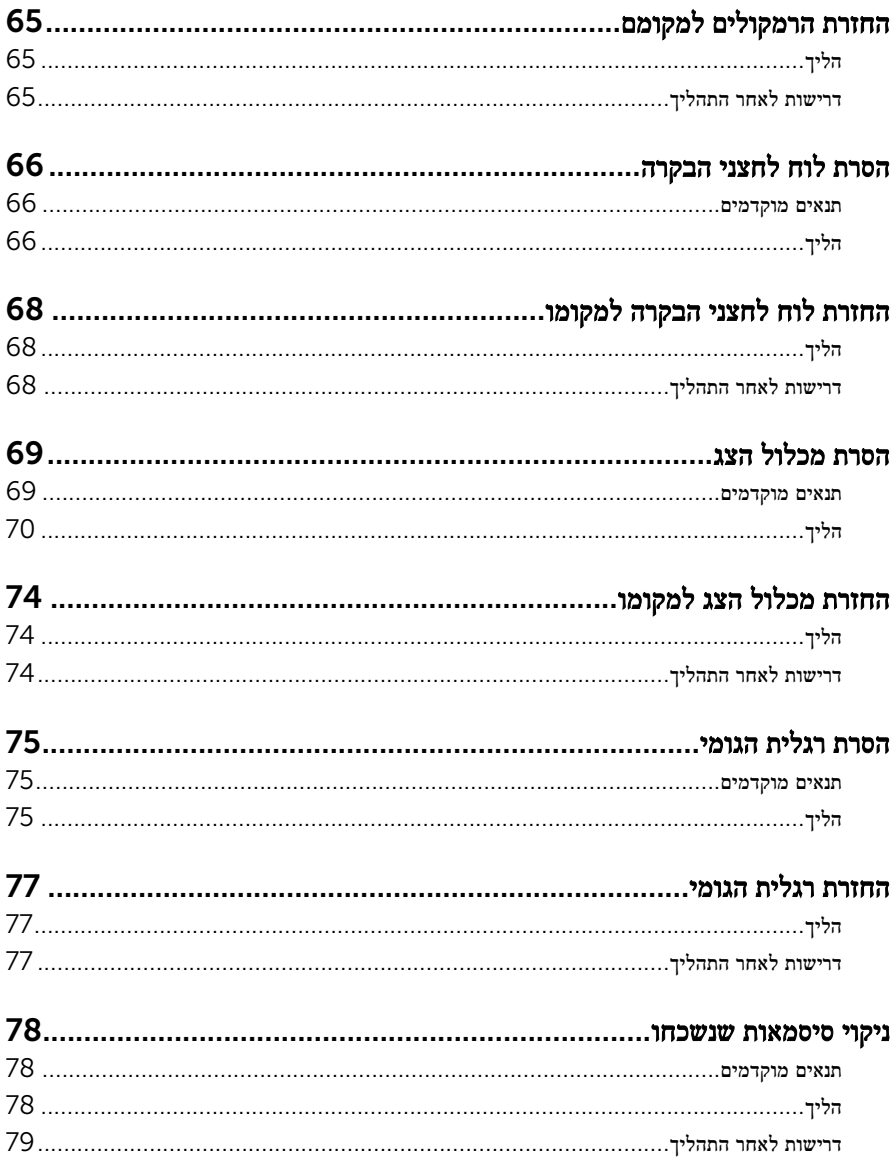

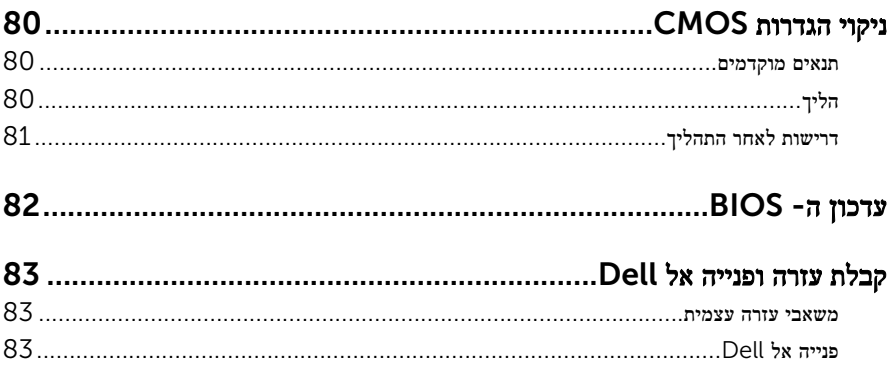

## <span id="page-8-0"></span>לפני העבודה על חלקיו הפנימיים של המחשב

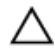

התראה: כדי להימנע מגרימת נזק לרכיבים ולכרטיסים, יש לגעת רק בקצותיהם בעת הטיפול בהם ולהימנע מנגיעה בפינים ובמגעים.

הערה: ייתכן שהתמונות במסמך זה לא יהיו זהות למחשב שלך, בהתאם לתצורה שהזמנת.

#### לפני שתתחיל

- 1 שמור וסגור את כל הקבצים הפתוחים וצא מכל היישומים הפתוחים.
	- 2 כבה את המחשב.
- $\Box$  והתחל (Start התחשמל ההקש על Start (התחל (> Shut down → החשמל . $\Box$
- $\bullet$  1.1 Windows: במסך Start (התחל), לחץ או הקש על סמל ההפעלה שׁ → down → down  $\bullet$  5.1 )כיבוי(.
	- $\sim$  Windows 7 (התחל (התחל Start) (התחל (שיבוי). Shut down → <a>

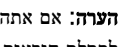

הערה: אם אתה משתמש במערכת הפעלה אחרת, עיין בתיעוד של מערכת ההפעלה שברשותך לקבלת הוראות כיבוי.

- 3 נתק את המחשב ואת כל ההתקנים המחוברים משקעי החשמל שלהם.
	- 4 נתק מהמחשב את כל הכבלים, כגון כבלי טלפון, כבלי רשת ועוד.
- 5 נתק מהמחשב את כל ההתקנים והציוד ההיקפי, כגון מקלדת, עכבר, צג ועוד.
	- 6 הסר מהמחשב את כרטיסי המדיה ואת הדיסק האופטי, אם רלוונטי.
- 7 כאשר המחשב מנותק מהכבלים, לחץ לחיצה ממושכת על לחצן ההפעלה למשך 5 שניות, כדי לבצע הארקה של לוח המערכת.

התראה: הנח את המחשב על משטח ישר, רך ונקי כדי למנוע שריטה של הצג.  $\bigwedge$ 

8 הנח את המחשב כשפניו פונים כלפי מטה.

#### הוראות בטיחות

היעזר בהוראות הבטיחות הבאות כדי להגן על המחשב מפני נזק אפשרי וכדי להבטיח את ביטחונך האישי.

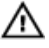

אזהרה: לפני העבודה על חלקיו הפנימיים של המחשב, קרא את מידע הבטיחות שצורף למחשב. לקבלת מידע נוסף על נוהלי בטיחות מומלצים, עיין בדף הבית של התאימות לתקינה בכתובת .www.dell.com/regulatory\_compliance

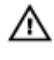

<span id="page-9-0"></span>אזהרה: נתק את כל מקורות החשמל לפני פתיחה של כיסוי המחשב או של לוחות. לאחר סיום העבודה על חלקיו הפנימיים של המחשב, החזר למקומם את כל הכיסויים, הלוחות והברגים לפני חיבור המחשב למקור חשמל.

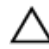

התראה: כדי להימנע מגרימת נזק למחשב, ודא שמשטח העבודה שטוח ונקי.

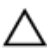

התראה: כדי להימנע מגרימת נזק לרכיבים ולכרטיסים, יש לגעת רק בקצותיהם בעת הטיפול בהם ולהימנע מנגיעה בפינים ובמגעים.

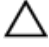

התראה: כל פעולת פתרון בעיות או תיקון שתבצע חייבת להיות בהתאם להרשאות או להנחיות של צוות הסיוע הטכני של Dell . האחריות אינה מכסה נזק עקב שירות שאינו מורשה על ידי Dell . עיין בהוראות הבטיחות המצורפות למוצר או בכתובת /com.dell.www .regulatory\_compliance

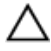

התראה: לפני נגיעה ברכיבים בתוך המחשב, הארק את עצמך על-ידי נגיעה במשטח מתכת לא צבוע , כגון המתכת על גב המחשב. במהלך העבודה, גע מדי פעם במשטח מתכת לא צבוע כדי לפרוק חשמל סטטי, העלול לפגוע ברכיבים פנימיים.

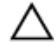

התראה: בעת ניתוק כבל, יש למשוך את המחבר או את לשונית המשיכה שלו ולא את הכבל עצמו . כבלים מסוימים כוללים מחברים עם לשוניות נעילה או בורגי מארז שעליך לנתק לפני ניתוק הכבל. בעת ניתוק הכבלים, יש להקפיד שהם ישרים, כדי להימנע מעיקום פינים של מחברים. בעת חיבור הכבלים , יש לוודא שהיציאות והמחברים מיושרים ופונים לכיוון הנכון.

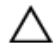

התראה: לחץ והוצא כל כרטיס שמותקן בקורא כרטיסי המדיה האופציונלי.

### כלי עבודה מומלצים

כדי לבצע את ההליכים המתוארים במסמך זה, ייתכן שתזדקק לכלים הבאים:

- מברג פיליפס
- להב פלסטיק

## <span id="page-10-0"></span>לאחר העבודה על חלקיו הפנימיים של המחשב

התראה: השארת ברגים חופשיים או משוחררים בתוך המחשב עלולה לגרום נזק חמור למחשב.

- . הברג את כל הברגים חזרה למקומם ובדוק שלא נותרו ברגים חופשיים בתוך המחשב.
- 2 חבר את כל ההתקנים החיצוניים, פריטי הציוד ההיקפי והכבלים שהסרת לפני העבודה על המחשב.
- 3 החזר למקומם את כל כרטיסי המדיה, הדיסקים וכל החלקים האחרים שהסרת לפני העבודה על המחשב.
	- 4 חבר את המחשב ואת כל ההתקנים המחוברים לשקעי החשמל שלהם.
		- 5 הפעל את המחשב.

## סקירה טכנית כללית

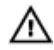

<span id="page-11-0"></span>אזהרה: לפני תחילת העבודה על חלקיו הפנימיים של המחשב, קרא את מידע הבטיחות שצורף למחשב ופעל על פי השלבים המפורטים בסעיף <u>לפני העבודה על חלקיו [הפנימיים](#page-8-0) של המחשב</u>. לאחר העבודה על חלקיו [הפנימיים של](#page-10-0) המחשב, בצע את ההוראות בסעיף <u>לאחר העבודה על חלקיו הפנימיים של</u> <u>[המחשב](#page-10-0)</u>. לקבלת מידע נוסף על נוהלי בטיחות מומלצים, עיין בדף הבית של התאימות לתקינה בכתובת .www.dell.com/regulatory\_compliance

#### מבט על המחשב מבפנים

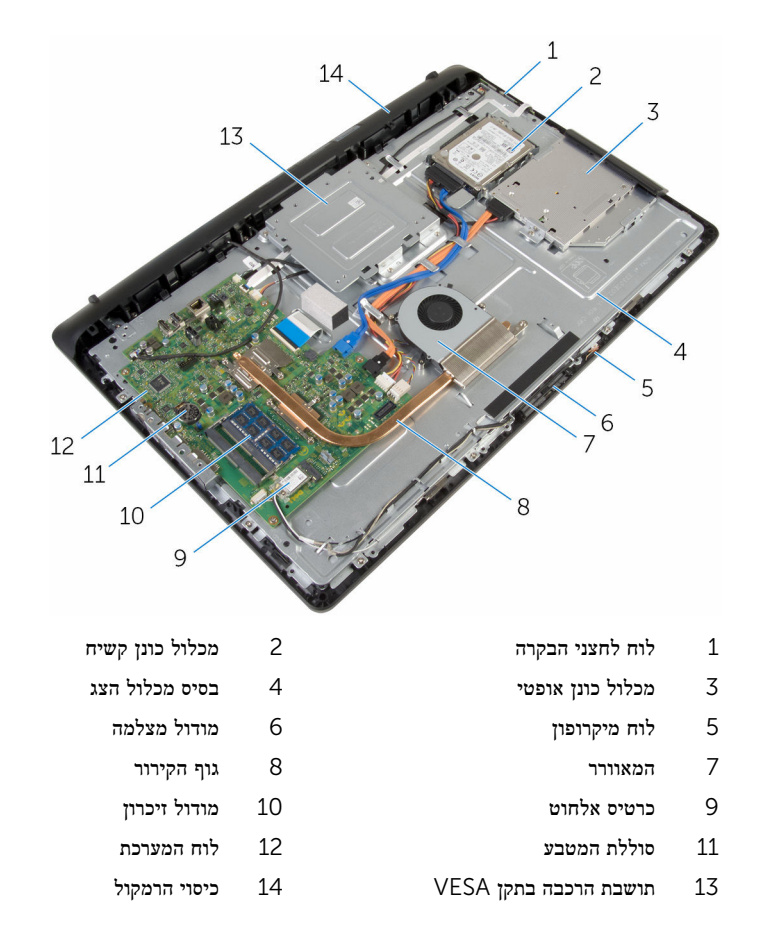

## הסרת מכלול המעמד

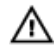

<span id="page-12-0"></span>אזהרה: לפני תחילת העבודה על חלקיו הפנימיים של המחשב, קרא את מידע הבטיחות שצורף למחשב ופעל על פי השלבים המפורטים בסעיף <u>לפני העבודה על חלקיו [הפנימיים](#page-8-0) של המחשב</u>. לאחר העבודה על חלקיו הפנימיים של המחשב, בצע את ההוראות בסעיף לאחר העבודה על חלקיו [הפנימיים של](#page-10-0) <u>[המחשב](#page-10-0)</u>. לקבלת מידע נוסף על נוהלי בטיחות מומלצים, עיין בדף הבית של התאימות לתקינה בכתובת www.dell.com/regulatory\_compliance

### .הליך להסרת מעמד הכן

הערה: סוג המכלול להרכבת המעמד משתנה בהתאם לתצורה שהזמנת.  $\sqrt{\phantom{a}}$ 

- 1 הנח את המחשב כשפניו כלפי מטה על בד רך או משטח נקי.
	- 2 בקצות אצבעותיך, הרם את כיסוי המעמד.
	- 3 החלק את כיסוי המעמד בזווית הרחק מהמעמד.

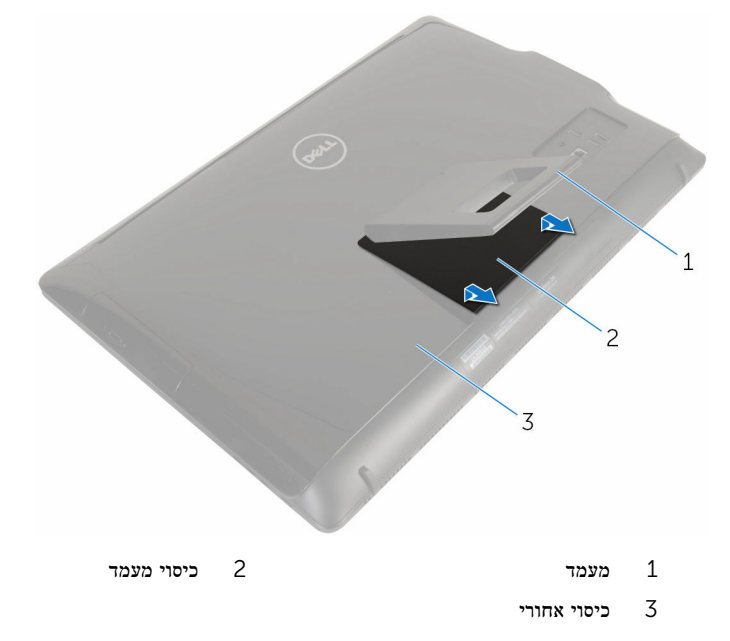

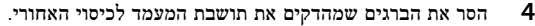

#### 5 הרם את המעמד והוצא אותו מהכיסוי האחורי.

<span id="page-13-0"></span>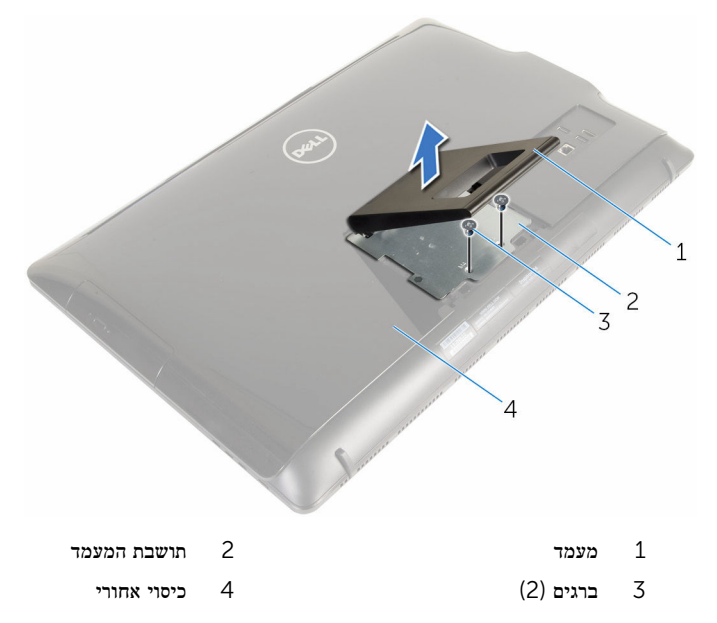

### ההליך להסרת מעמד הדום

הערה: סוג המכלול להרכבת המעמד משתנה בהתאם לתצורה שהזמנת.

- 1 הנח את המחשב כשפניו כלפי מטה על בד רך או משטח נקי.
	- 2 שחרר את הלשוניות שבכיסוי המעמד.

#### 5 החלק את כיסוי המעמד והרחק אותו מהמחשב.

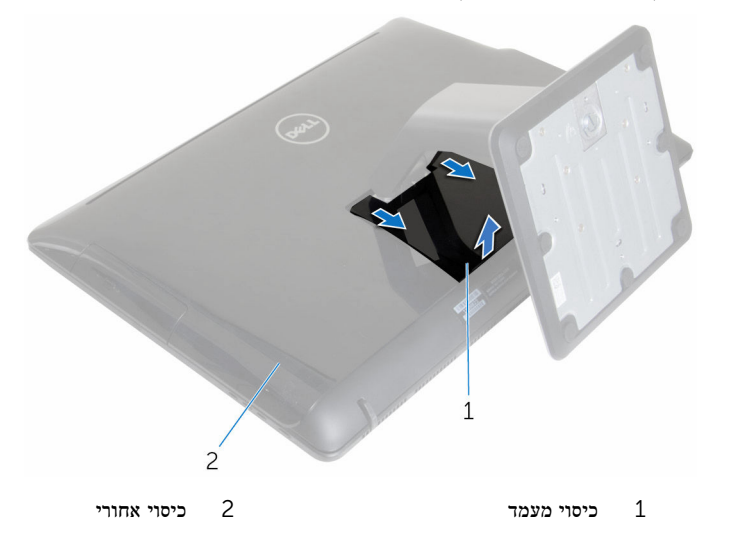

- 4 הסר את הברגים שמהדקים את המעמד לבסיס לוח הצג.
- 5 הרם את המעמד כלפי מעלה בזווית והחלק אותו החוצה מהמחשב.

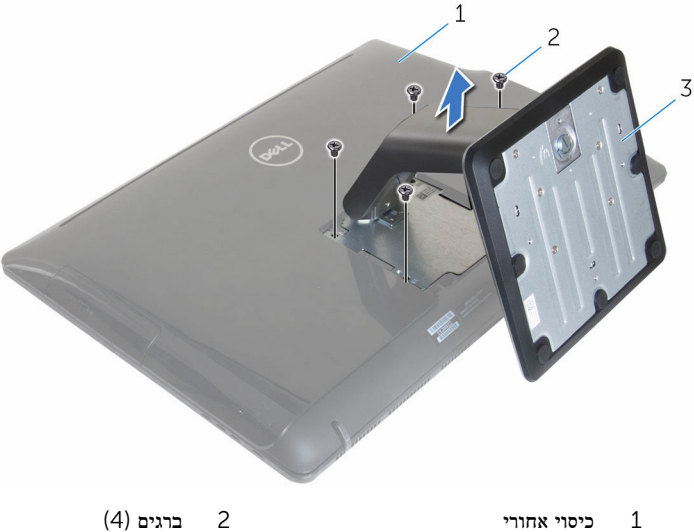

- - 3 מעמד

#### הליך להסרת מגביה המעמד מבסיס המעמד

<span id="page-15-0"></span>הערה: אם עליך להסיר את בסיס המעמד או את מגביה המעמד ממכלול המעמד, בצע שלבים אלה:

- הרם את ידית הבורג שבבסיס המעמד.  $\,$
- 2 בעזרת ידית הבורג, שחרר את בורג החיזוק הידני שמהדק את בסיס המעמד למגביה המעמד.

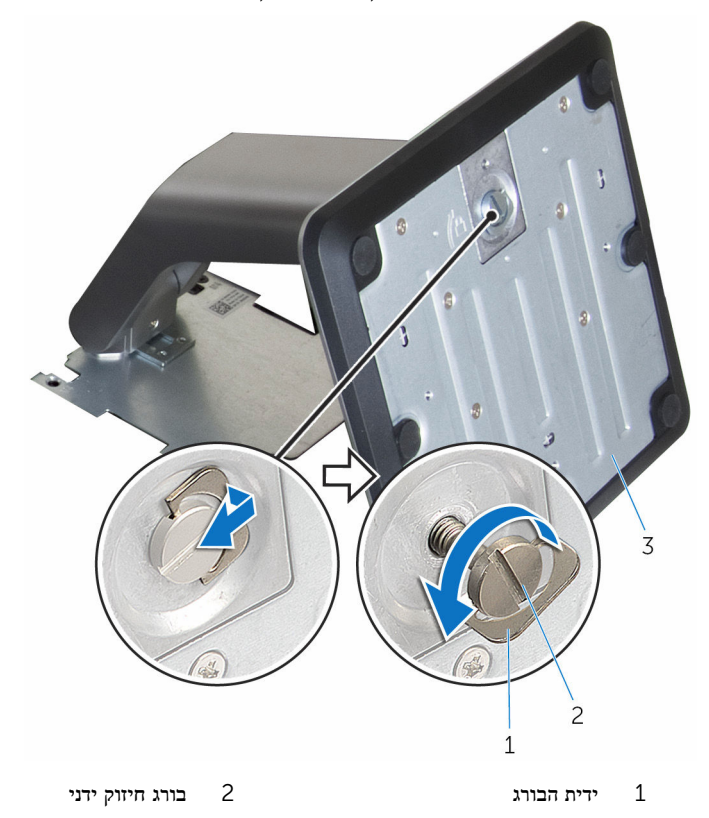

3 בסיס המעמד

ס החלק את בסיס המעמד והסר אותו ממגביה המעמד.  $\mathbf 3$ 

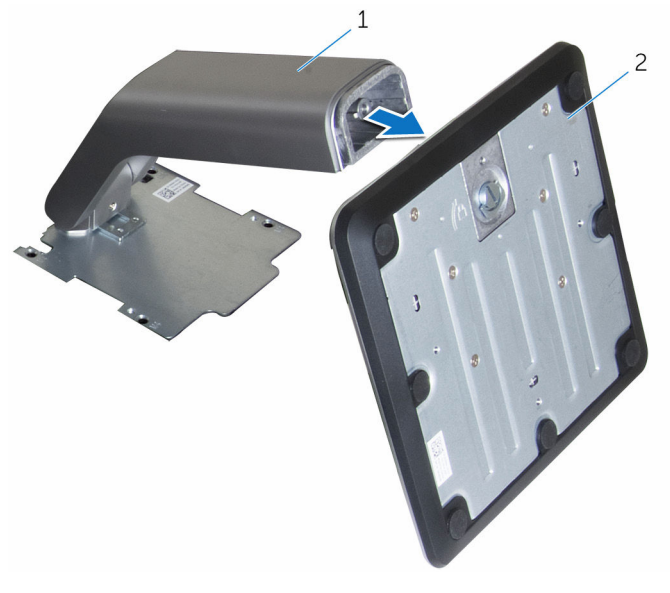

מגביה המעמד בסיס המעמד  $1$ 

## החזרת מכלול המעמד למקומו

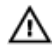

<span id="page-17-0"></span>אזהרה: לפני תחילת העבודה על חלקיו הפנימיים של המחשב, קרא את מידע הבטיחות שצורף למחשב ופעל על פי השלבים המפורטים בסעיף לפני העבודה על חלקיו [הפנימיים](#page-8-0) של המחשב. לאחר העבודה על חלקיו [הפנימיים של](#page-10-0) המחשב, בצע את ההוראות בסעיף <u>לאחר העבודה על חלקיו הפנימיים של</u> [המחשב](#page-10-0). לקבלת מידע נוסף על נוהלי בטיחות מומלצים, עיין בדף הבית של התאימות לתקינה בכתובת .www.dell.com/regulatory\_compliance

### .הליך להחלפת מעמד הכן

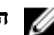

הערה: סוג המכלול להרכבת המעמד משתנה בהתאם לתצורה שהזמנת.

- החלק את הלשוניות שבמעמד לתוך החריצים שבכיסוי האחורי.  $\,1\,$ 
	- 2 החלף את הברגים שמהדקים את המעמד לבסיס לוח הצג.
- החלק את הלשוניות שבכיסוי המעמד לתוך החריצים שבכיסוי האחורי והכנס את כיסוי המעמד למקומו בנקישה.

### .הליך להחלפת מעמד הדום

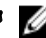

הערה: סוג המכלול להרכבת המעמד משתנה בהתאם לתצורה שהזמנת.

- 1 הכנס את הלשוניות תושבת המעמד עם החריצים שבכיסוי האחורי כדי ליישר את חורי הברגים שבתושבת המעמד עם חורי הברגים שבכיסוי האחורי.
	- 2 הברג חזרה את הברגים שמהדקים את משענת כף היד לכיסוי האחורי.
		- 3 החלק והכנס את כיסוי המעמד שבתושבת המעמד.

#### הליך להחליף מגביה המעמד לבסיס המעמד

הערה: אם הסרת את בסיס המעמד או את מגביה המעמד, בצע שלבים אלה:

- החלק את בסיס המעמד לתוך החריץ שבמגביה המעמד.  $\,$
- 2 חזק את בורג החיזוק הידני וקפל את ידית הבורג בבסיס המעמד.

### הסרת הכיסוי האחורי

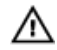

<span id="page-18-0"></span>אזהרה: לפני תחילת העבודה על חלקיו הפנימיים של המחשב, קרא את מידע הבטיחות שצורף למחשב ופעל על פי השלבים המפורטים בסעיף <u>לפני העבודה על חלקיו [הפנימיים](#page-8-0) של המחשב</u>. לאחר העבודה על חלקיו הפנימיים של המחשב, בצע את ההוראות בסעיף לאחר העבודה על חלקיו [הפנימיים של](#page-10-0) <u>[המחשב](#page-10-0)</u>. לקבלת מידע נוסף על נוהלי בטיחות מומלצים, עיין בדף הבית של התאימות לתקינה בכתובת www.dell.com/regulatory\_compliance

#### תנאים מוקדמים

הסר את מכלול [המעמד](#page-12-0).

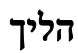

התראה: הסר את כיסוי המחשב אך ורק אם עליך להתקין אבזרים פנימיים במחשב .

1 בעזרת להב פלסטיק, נתק והרם את הכיסוי האחורי ממסגרת הצג.

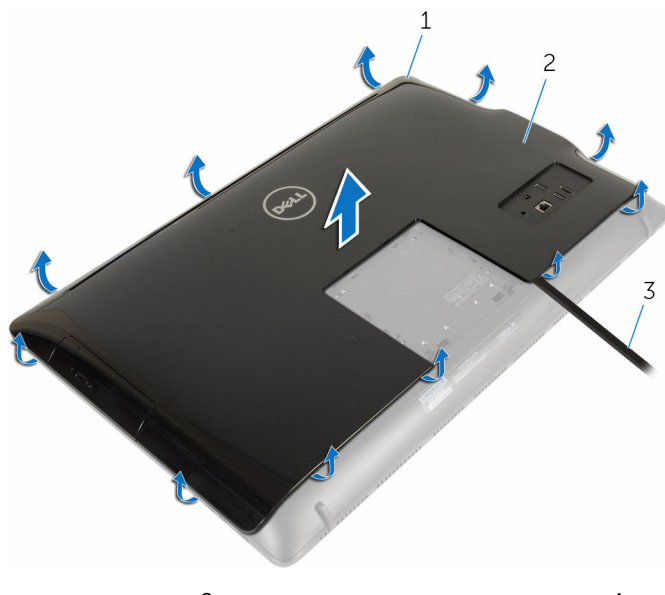

- מסגרת הצג מסגרת הצג 2 כיסוי אחורי $2$ 
	- 3 להב פלסטיק

### החזרת הכיסוי האחורי למקומו

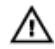

<span id="page-20-0"></span>אזהרה: לפני תחילת העבודה על חלקיו הפנימיים של המחשב, קרא את מידע הבטיחות שצורף למחשב ופעל על פי השלבים המפורטים בסעיף <u>לפני העבודה על חלקיו [הפנימיים](#page-8-0) של המחשב</u>. לאחר העבודה על חלקיו [הפנימיים של](#page-10-0) המחשב, בצע את ההוראות בסעיף <u>לאחר העבודה על חלקיו הפנימיים של</u> <u>[המחשב](#page-10-0)</u>. לקבלת מידע נוסף על נוהלי בטיחות מומלצים, עיין בדף הבית של התאימות לתקינה בכתובת www.dell.com/regulatory\_compliance

### הליך

ישר את הלשוניות שבמכסה האחורי עם החריצים שבמסגרת הצג ולאחר מכן הכנס את המכסה האחורי למקומו.

### דרישות לאחר התהליך

החזר את <mark>מכלול [המעמד](#page-17-0) ל</mark>מקומו .

### הסרת הכונן האופטי

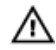

<span id="page-21-0"></span>אזהרה: לפני תחילת העבודה על חלקיו הפנימיים של המחשב, קרא את מידע הבטיחות שצורף למחשב ופעל על פי השלבים המפורטים בסעיף <u>לפני העבודה על חלקיו [הפנימיים](#page-8-0) של המחשב</u>. לאחר העבודה על חלקיו הפנימיים של המחשב, בצע את ההוראות בסעיף לאחר העבודה על חלקיו [הפנימיים של](#page-10-0) [המחשב](#page-10-0). לקבלת מידע נוסף על נוהלי בטיחות מומלצים, עיין בדף הבית של התאימות לתקינה בכתובת www.dell.com/regulatory\_compliance

#### תנאים מוקדמים

- הסר את מכלול [המעמד](#page-12-0).  $\,$
- 2 הסר את הכיסוי [האחורי](#page-18-0).

### הליך

- 1 נתק את כבל החשמל וכבל הנתונים מהכונן האופטי.
- 2 הסר את הבורג שמהדק את מכלול הכונן האופטי לבסיס לוח הצג.

3 החלק את מכלול הכונן האופטי אל מחוץ לתא הכונן האופטי.

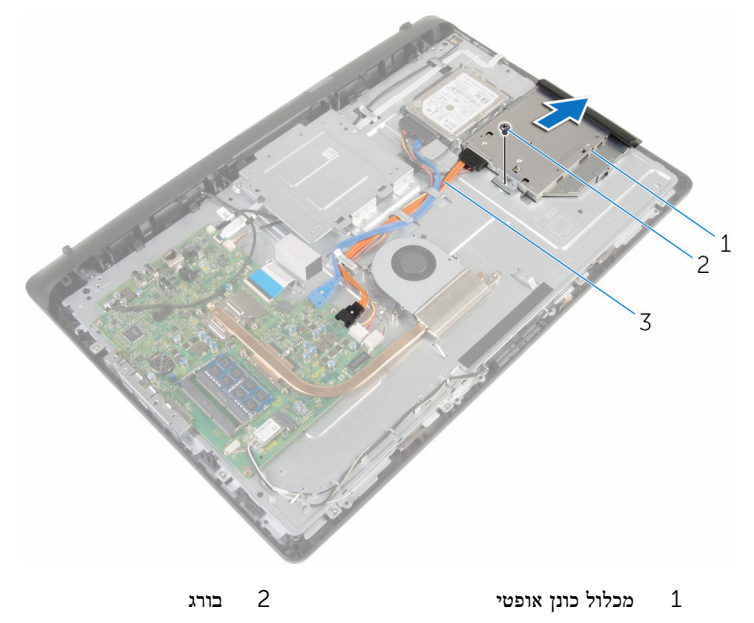

- 3 כבל חשמל ונתונים
- משוך בזהירות את מסגרת הכונן האופטי והסר אותה מהכונן האופטי.  $\,$  4
- 5 הסר את הברגים שמהדקים את תושבת הכונן האופטי לכונן האופטי.

6 הסר את תושבת הכונן האופטי מהכונן האופטי.

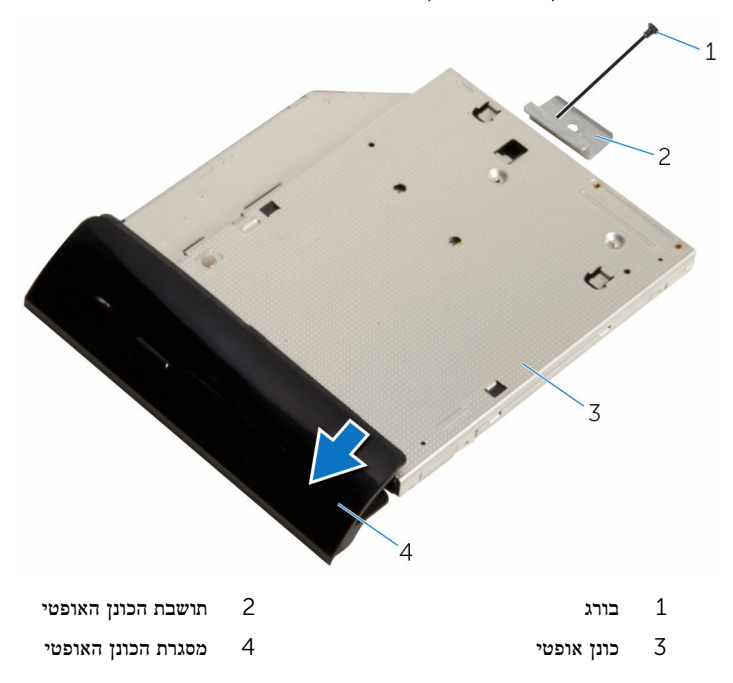

## החלפת הכונן האופטי

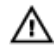

<span id="page-24-0"></span>אזהרה: לפני תחילת העבודה על חלקיו הפנימיים של המחשב, קרא את מידע הבטיחות שצורף למחשב ופעל על פי השלבים המפורטים בסעיף <u>לפני העבודה על חלקיו [הפנימיים](#page-8-0) של המחשב</u>. לאחר העבודה על חלקיו [הפנימיים של](#page-10-0) המחשב, בצע את ההוראות בסעיף <u>לאחר העבודה על חלקיו הפנימיים של</u> [המחשב](#page-10-0). לקבלת מידע נוסף על נוהלי בטיחות מומלצים, עיין בדף הבית של התאימות לתקינה בכתובת .www.dell.com/regulatory\_compliance

### הליך

- יישר את חור הבורג שבתושבת הכונן האופטי מול חור הבורג שבכונן האופטי.  $\,1\,$ 
	- 2 החזר למקומו את הבורג שמהדק את תושבת הכונן האופטי לכונן האופטי.
- 3 ישר את הלשוניות שבמסגרת של הכונן האופטי עם החריצים שבמכלול הכונן האופטי והכנס אותן למקומן בנקישה.
- 4 החלק את מכלול הכונן האופטי לתוך מפרץ הכונן האופטי ויישר את חור הבורג שבתושבת הכונן האופטי מול חור הבורג שבבסיס לוח הצג.
	- 5 הברג חזרה את הבורג שמהדק את מכלול הכונן האופטי לבסיס לוח הצג.
		- 6 חבר את מחבר המתח וכבל הנתונים למכלול הכונן האופטי.

### דרישות לאחר התהליך

- החזר אתהכיסוי [האחורי](#page-20-0) למקומו.  $\,$
- .<br>2 החזר את מכלול [המעמד](#page-17-0) למקומו

### הסרת הכונן הקשיח

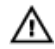

<span id="page-25-0"></span>אזהרה: לפני תחילת העבודה על חלקיו הפנימיים של המחשב, קרא את מידע הבטיחות שצורף למחשב ופעל על פי השלבים המפורטים בסעיף <u>לפני העבודה על חלקיו [הפנימיים](#page-8-0) של המחשב</u>. לאחר העבודה על חלקיו הפנימיים של המחשב, בצע את ההוראות בסעיף לאחר העבודה על חלקיו [הפנימיים של](#page-10-0) [המחשב](#page-10-0). לקבלת מידע נוסף על נוהלי בטיחות מומלצים, עיין בדף הבית של התאימות לתקינה בכתובת .www.dell.com/regulatory\_compliance

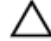

התראה: כוננים קשיחים הם רכיבים רגישים. נקוט משנה זהירות בעת טיפול בכונן הקשיח.

התראה: כדי להימנע מאובדן נתונים, אין להסיר את הכונן הקשיח כאשר המחשב פועל או נמצא במצב שינה.

#### תנאים מוקדמים

- הסר את מכלול [המעמד](#page-12-0).  $\,$
- 2 הסר את הכיסוי [האחורי](#page-18-0).

### הליך

- 1 נתק את כבל החשמל וכבל הנתונים מהכונן הקשיח.
- 2 הסר את הבורג שמהדק את מכלול הכונן הקשיח לבסיס מכלול הצג.

3 בקצות אצבעותיך, החלק את מכלול הכונן הקשיח אל מחוץ למפרץ הכונן הקשיח.

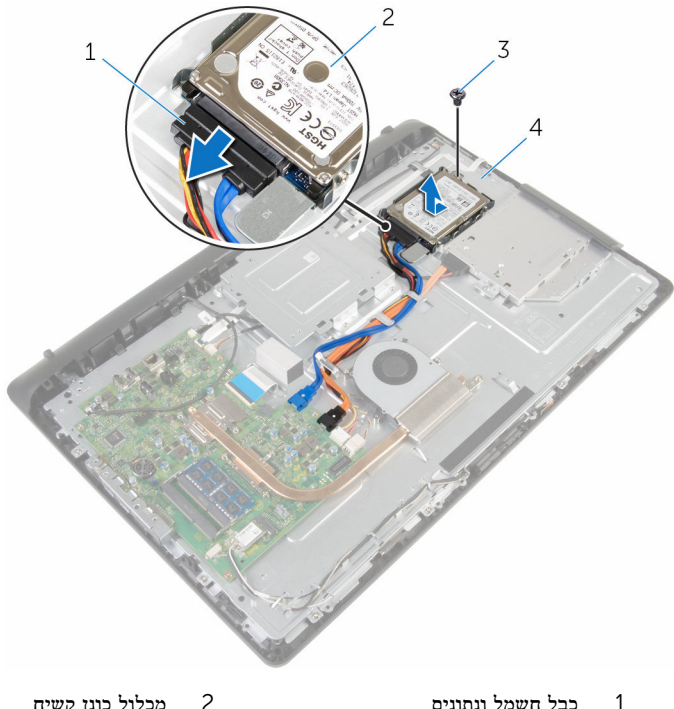

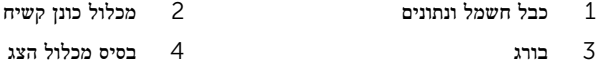

4 הסר את הברגים שמהדקים את תושבת הכונן הקשיח לכונן הקשיח.

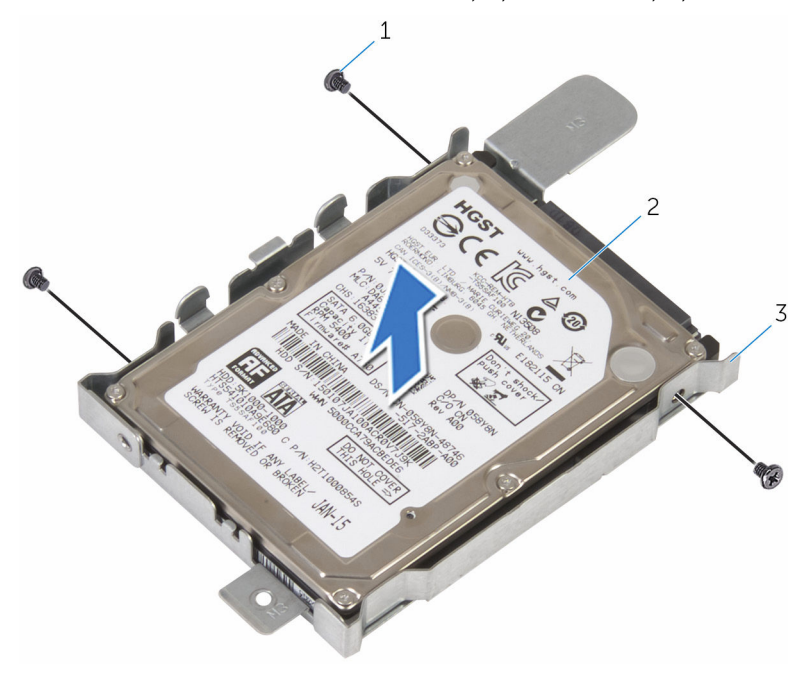

- 
- ברגים (3) ברגים) מכונן הקשיח  $2$ 
	- 3 תושבת הכונן הקשיח

## החזרת הכונן הקשיח למקומו

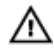

<span id="page-28-0"></span>אזהרה: לפני תחילת העבודה על חלקיו הפנימיים של המחשב, קרא את מידע הבטיחות שצורף למחשב ופעל על פי השלבים המפורטים בסעיף <u>לפני העבודה על חלקיו [הפנימיים](#page-8-0) של המחשב</u>. לאחר העבודה על חלקיו הפנימיים של המחשב, בצע את ההוראות בסעיף לאחר העבודה על חלקיו [הפנימיים של](#page-10-0) [המחשב](#page-10-0). לקבלת מידע נוסף על נוהלי בטיחות מומלצים, עיין בדף הבית של התאימות לתקינה בכתובת .www.dell.com/regulatory\_compliance

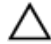

התראה: כוננים קשיחים הם רכיבים רגישים. נקוט משנה זהירות בעת טיפול בכונן הקשיח.

### הליך

- 1 ישר את חורי הברגים שבתושבת הכונן הקשיח עם חורי הברגים שבכונן הקשיח.
	- 2 הברג חזרה את הברגים שמהדקים את תושבת הכונן הקשיח לכונן הקשיח.
- 3 החלק את מכלול הכונן הקשיח לתוך מפרץ הכונן הקשיח ויישר את חור הבורג שבתושבת הכונן הקשיח מול חור הבורג שבבסיס מכלול הצג.
	- 4 הברג חזרה את הבורג שמהדק את מכלול הכונן הקשיח לבסיס מכלול הצג.
		- 5 חבר את כבל החשמל וכבל הנתונים לכונן הקשיח.

### דרישות לאחר התהליך

- 1 החזר אתהכיסוי [האחורי](#page-20-0) למקומו.
- .<br>2 החזר את מכלול [המעמד](#page-17-0) למקומו

## הסרת מודול הזיכרון

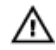

<span id="page-29-0"></span>אזהרה: לפני תחילת העבודה על חלקיו הפנימיים של המחשב, קרא את מידע הבטיחות שצורף למחשב ופעל על פי השלבים המפורטים בסעיף <u>לפני העבודה על חלקיו [הפנימיים](#page-8-0) של המחשב</u>. לאחר העבודה על חלקיו הפנימיים של המחשב, בצע את ההוראות בסעיף לאחר העבודה על חלקיו [הפנימיים של](#page-10-0) [המחשב](#page-10-0). לקבלת מידע נוסף על נוהלי בטיחות מומלצים, עיין בדף הבית של התאימות לתקינה בכתובת www.dell.com/regulatory\_compliance

#### תנאים מוקדמים

- הסר את מכלול [המעמד](#page-12-0).  $\,$
- 2 הסר את הכיסוי [האחורי](#page-18-0).

### הליך

 1 היעזר בקצות האצבעות כדי להזיז בזהירות הצידה את תפסי ההידוק שבשני קצות החריץ של מודול הזיכרון, עד שמודול הזיכרון ישתחרר ממקומו.

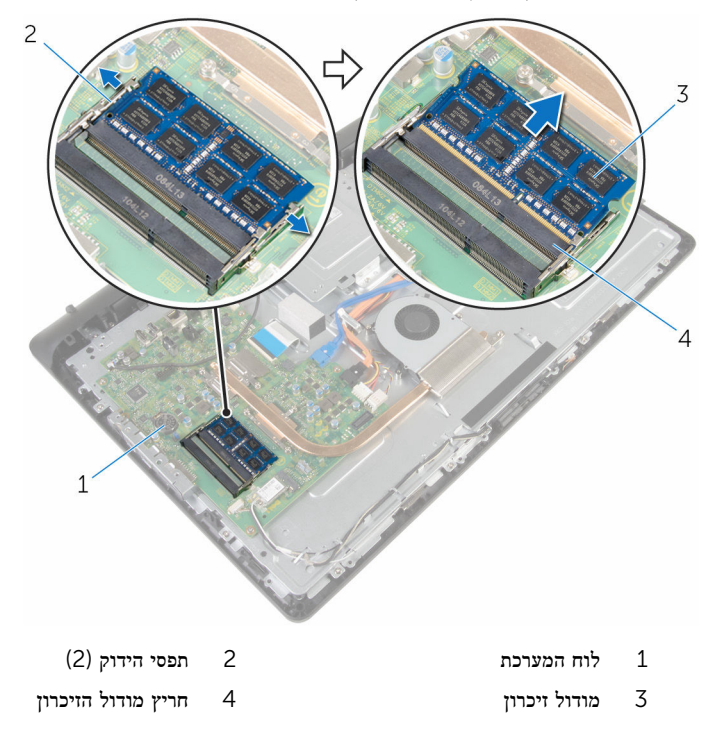

## החזרת מודול הזיכרון למקומו

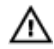

<span id="page-31-0"></span>אזהרה: לפני תחילת העבודה על חלקיו הפנימיים של המחשב, קרא את מידע הבטיחות שצורף למחשב ופעל על פי השלבים המפורטים בסעיף <u>לפני העבודה על חלקיו [הפנימיים](#page-8-0) של המחשב</u>. לאחר העבודה על חלקיו הפנימיים של המחשב, בצע את ההוראות בסעיף לאחר העבודה על חלקיו [הפנימיים של](#page-10-0) <u>[המחשב](#page-10-0)</u>. לקבלת מידע נוסף על נוהלי בטיחות מומלצים, עיין בדף הבית של התאימות לתקינה בכתובת www.dell.com/regulatory\_compliance

### הליך

1 ישר את החריץ שבמודול הזיכרון עם הלשונית שבחריץ מודול הזיכרון.

<span id="page-32-0"></span> 2 החלק בחוזקה את מודול הזיכרון לתוך החריץ בזווית ולחץ על מודול הזיכרון כלפי מטה, עד שייכנס למקומו בנקישה.

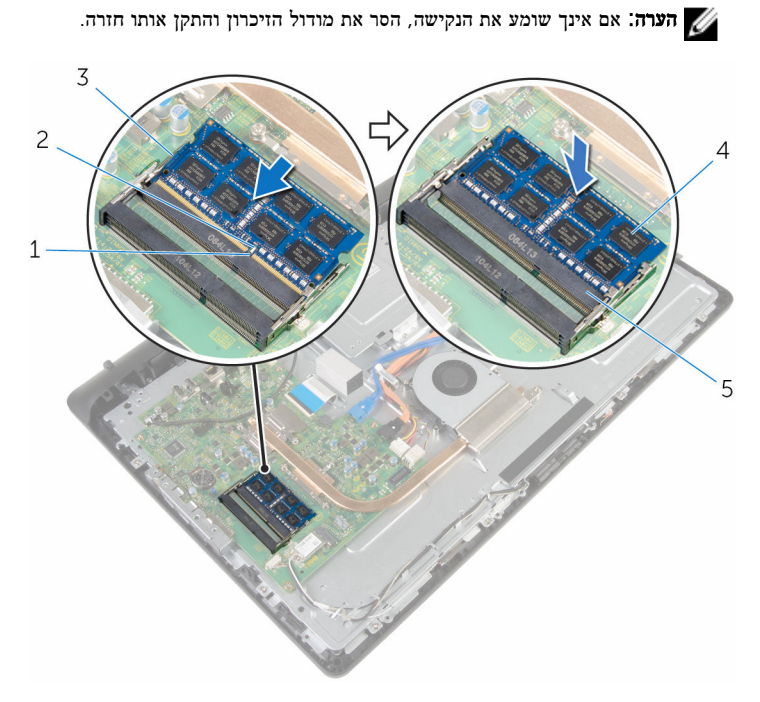

- ריץ לשונית באריץ מי $2$
- מודול זיכרון  $4$  (2) תפסי הידוק  $(2)$ 
	- 5 חריץ מודול הזיכרון

# דרישות לאחר התהליך

- 1 החזר את<u>הכיסוי [האחורי](#page-20-0)</u> למקומו.
- .<br>2 החזר את <u>מכלול [המעמד](#page-17-0)</u> למקומו

## הסרת כרטיס האלחוט

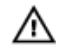

<span id="page-33-0"></span>אזהרה: לפני תחילת העבודה על חלקיו הפנימיים של המחשב, קרא את מידע הבטיחות שצורף למחשב ופעל על פי השלבים המפורטים בסעיף לפני העבודה על חלקיו [הפנימיים](#page-8-0) של המחשב. לאחר העבודה על חלקיו הפנימיים של המחשב, בצע את ההוראות בסעיף לאחר העבודה על חלקיו [הפנימיים של](#page-10-0) [המחשב](#page-10-0). לקבלת מידע נוסף על נוהלי בטיחות מומלצים, עיין בדף הבית של התאימות לתקינה בכתובת www.dell.com/regulatory\_compliance

#### תנאים מוקדמים

- הסר את מכלול [המעמד](#page-12-0).  $1$
- 2 הסר את הכיסוי [האחורי](#page-18-0).

### הליך

- 1 הסר את הבורג שמהדק את תושבת כרטיס האלחוט ואת כרטיס האלחוט ללוח המערכת.
	- 2 החלק והסר את תושבת כרטיס האלחוט מכרטיס האלחוט.
		- נתק את כבלי האנטנה מהמחברים בכרטיס האלחוט.  $\bf{3}$

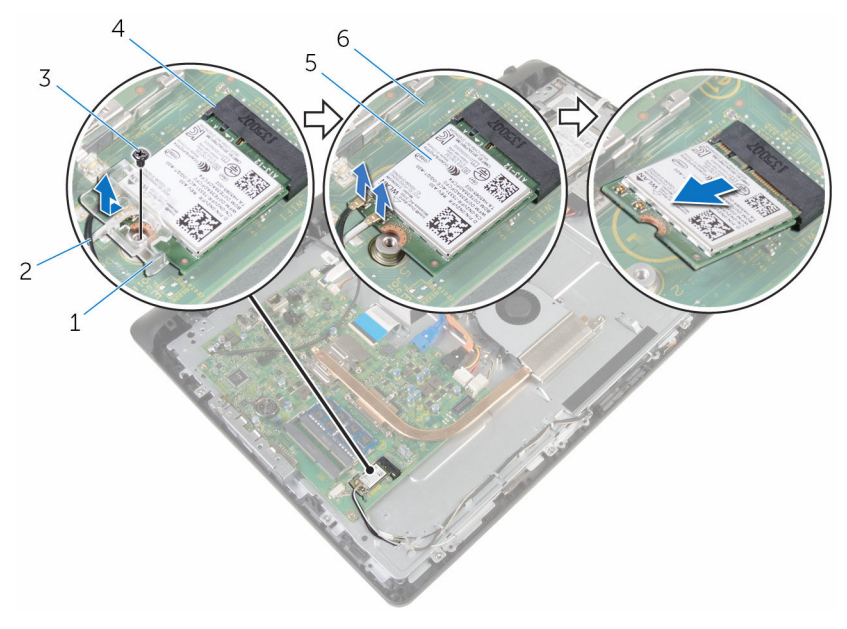

- 1 תושבת כרטיס האלחוט 2 כבלי אנטנה
	-
	-
- 
- 3 בורג 4 חריץ כרטיס האלחוט
	- 5 כרטיס אלחוט 6 לוח המערכת

## החזרת כרטיס האלחוט למקומו

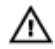

<span id="page-35-0"></span>אזהרה: לפני תחילת העבודה על חלקיו הפנימיים של המחשב, קרא את מידע הבטיחות שצורף למחשב ופעל על פי השלבים המפורטים בסעיף <u>לפני העבודה על חלקיו [הפנימיים](#page-8-0) של המחשב</u>. לאחר העבודה על חלקיו הפנימיים של המחשב, בצע את ההוראות בסעיף לאחר העבודה על חלקיו [הפנימיים של](#page-10-0) [המחשב](#page-10-0). לקבלת מידע נוסף על נוהלי בטיחות מומלצים, עיין בדף הבית של התאימות לתקינה בכתובת www.dell.com/regulatory\_compliance

### הליך

- 1 ישר את החריץ בכרטיס האלחוט עם הלשונית שבחריץ כרטיס האלחוט.
	- 2 הכנס את כרטיס האלחוט לתוך חריץ כרטיס האלחוט.
- 3 לחץ על הקצה השני של כרטיס האלחוט כלפי מטה ויישר את חור הבורג שבכרטיס האלחוט עם חור הבורג שבלוח המערכת.
	- 4 חבר את כבלי האנטנה לכרטיס האלחוט.

הטבלה הבאה מספקת את סכמת הצבעים של כבלי האנטנה עבור כרטיס האלחוט שנתמך על-ידי המחשב:

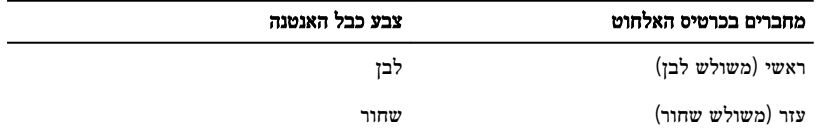

5 יישר את חור ההברגה שבתושבת כרטיס האלחוט בקו אחד עם חור ההברגה שבכרטיס האלחוט.
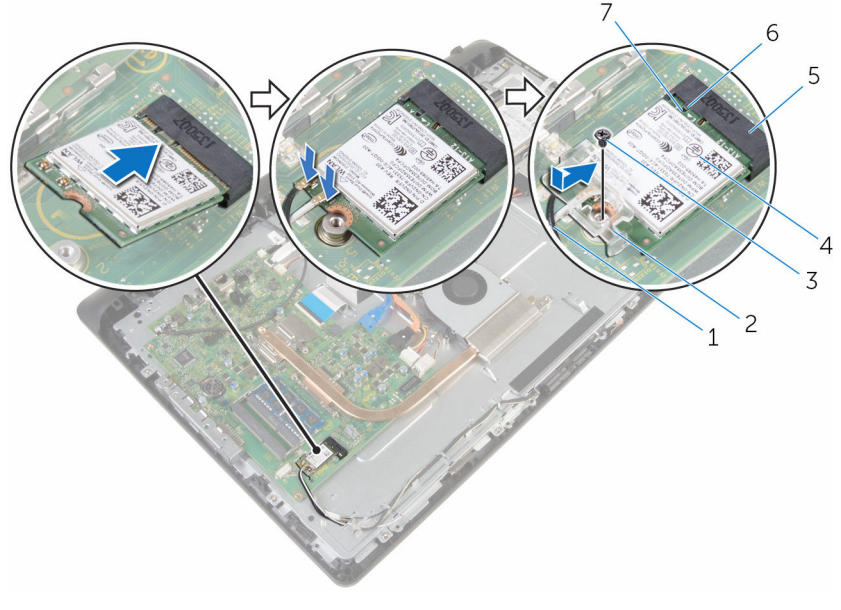

- -
- 5 חריץ כרטיס האלחוט 6 לשונית
	- 7 חריץ

- 1 החזר את<u>הכיסוי [האחורי](#page-20-0)</u> למקומו.
- .<br>2 החזר את <u>מכלול [המעמד](#page-17-0)</u> למקומו
- 1 כבלי אנטנה 2 תושבת כרטיס האלחוט
	- בורג  $\sim$  4 כרטיס אלחוט  $\sim$ 
		-

## הסרת גוף הקירור

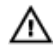

<span id="page-37-0"></span>אזהרה: לפני תחילת העבודה על חלקיו הפנימיים של המחשב, קרא את מידע הבטיחות שצורף למחשב ופעל על פי השלבים המפורטים בסעיף <u>לפני העבודה על חלקיו [הפנימיים](#page-8-0) של המחשב</u>. לאחר העבודה על חלקיו הפנימיים של המחשב, בצע את ההוראות בסעיף לאחר העבודה על חלקיו [הפנימיים של](#page-10-0) [המחשב](#page-10-0). לקבלת מידע נוסף על נוהלי בטיחות מומלצים, עיין בדף הבית של התאימות לתקינה בכתובת .www.dell.com/regulatory\_compliance

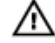

אזהרה: גוף הקירור עשוי להתחמם במהלך פעולה רגילה. המתן מספיק זמן עד שגוף הקירור יתקרר , לפני שתיגע בו.

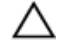

התראה: לקירור מרבי של המעבד, אין לגעת באזורים מעבירי החום בגוף הקירור. השמן שנמצא על העור עלול להפחית את יכולת העברת החום של המשחה התרמית.

#### תנאים מוקדמים

- הסר את מכלול [המעמד](#page-12-0).  $\,$
- 2 הסר את הכיסוי [האחורי](#page-18-0).

- 1 לפי הסדר (שמצוין על-גבי גוף הקירור), שחרר את הברגים שמהדקים את גוף הקירור ללוח המערכת.
	- 2 הסר את הבורג שמהדק את גוף הקירור לבסיס מכלול הצג.

#### 3 הרם את גוף הקירור והוצא אותו מלוח המערכת.

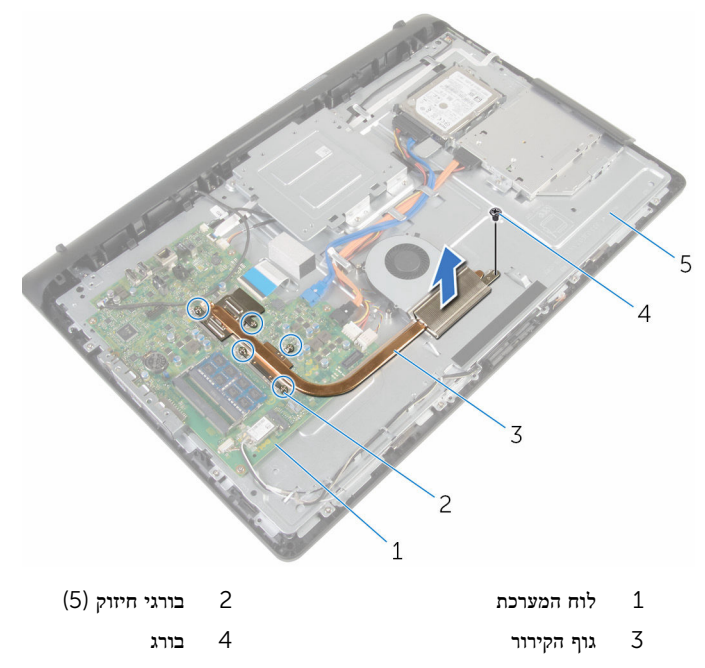

5 בסיס מכלול הצג

# החזרת גוף הקירור למקומו

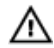

<span id="page-39-0"></span>אזהרה: לפני תחילת העבודה על חלקיו הפנימיים של המחשב, קרא את מידע הבטיחות שצורף למחשב ופעל על פי השלבים המפורטים בסעיף <u>לפני העבודה על חלקיו [הפנימיים](#page-8-0) של המחשב</u>. לאחר העבודה על חלקיו הפנימיים של המחשב, בצע את ההוראות בסעיף לאחר העבודה על חלקיו [הפנימיים של](#page-10-0) [המחשב](#page-10-0). לקבלת מידע נוסף על נוהלי בטיחות מומלצים, עיין בדף הבית של התאימות לתקינה בכתובת .www.dell.com/regulatory\_compliance

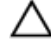

התראה: יישור לא נכון של גוף הקירור עלול לגרום נזק ללוח המערכת ולמעבד.

הערה: ניתן לעשות שימוש חוזר במשחה התרמית המקורית, בתנאי שלוח המערכת וגוף הקירור ה המקוריים מותקנים מחדש יחד. אם לוח המערכת או גוף הקירור מוחלפים, השתמש ברפידה התרמית הכלולה בערכה כדי להבטיח מוליכות תרמית.

### הליך

- 1 ישר את חור הבורג שבגוף הקירור עם חור הבורג שבבסיס לוח הצג.
- 2 ישר את בורגי החיזוק שבגוף הקירור עם חורי הברגים שבלוח המערכת.
- 3 לפי הסדר (שמצוין על-גבי גוף הקירור), חזק את בורגי החיזוק שמהדקים את גוף הקירור ללוח המערכת.
	- 4 הברג חזרה את הבורג שמהדק את גוף הקירור לבסיס מכלול הצג.

- 1 החזר אתהכיסוי [האחורי](#page-20-0) למקומו.
- .<br>2 החזר את מכלול [המעמד](#page-17-0) למקומו

## הסרת המאוורר

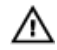

<span id="page-40-0"></span>אזהרה: לפני תחילת העבודה על חלקיו הפנימיים של המחשב, קרא את מידע הבטיחות שצורף למחשב ופעל על פי השלבים המפורטים בסעיף <u>לפני העבודה על חלקיו [הפנימיים](#page-8-0) של המחשב</u>. לאחר העבודה על חלקיו הפנימיים של המחשב, בצע את ההוראות בסעיף לאחר העבודה על חלקיו [הפנימיים של](#page-10-0) <u>[המחשב](#page-10-0)</u>. לקבלת מידע נוסף על נוהלי בטיחות מומלצים, עיין בדף הבית של התאימות לתקינה בכתובת www.dell.com/regulatory\_compliance

#### תנאים מוקדמים

- הסר את מכלול [המעמד](#page-12-0).  $\,$
- 2 הסר את הכיסוי [האחורי](#page-18-0).

- 1 נתק את כבל המאוורר מלוח המערכת.
- 2 הסר את הברגים שמהדקים את המאוורר לבסיס מכלול הצג.

#### 3 הרם את המאוורר בזווית והוצא אותו מבסיס מכלול הצג.

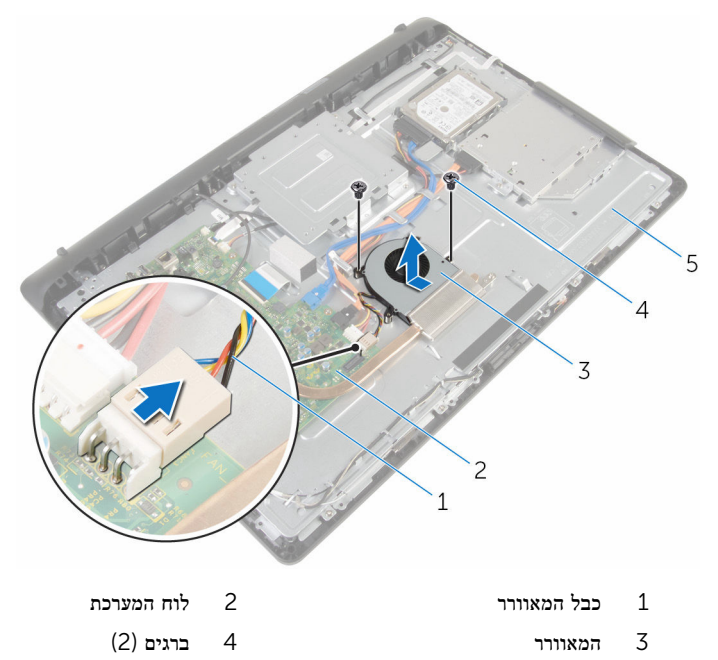

5 בסיס מכלול הצג

# החזרת המאוורר למקומו

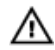

אזהרה: לפני תחילת העבודה על חלקיו הפנימיים של המחשב, קרא את מידע הבטיחות שצורף למחשב ופעל על פי השלבים המפורטים בסעיף <u>לפני העבודה על חלקיו [הפנימיים](#page-8-0) של המחשב</u>. לאחר העבודה על חלקיו הפנימיים של המחשב, בצע את ההוראות בסעיף לאחר העבודה על חלקיו [הפנימיים של](#page-10-0) [המחשב](#page-10-0). לקבלת מידע נוסף על נוהלי בטיחות מומלצים, עיין בדף הבית של התאימות לתקינה בכתובת www.dell.com/regulatory\_compliance

## הליך

- 1 החזר את המאוורר בזווית על בסיס מכלול הצג.
- 2 ישר את חורי הברגים שעל המאוורר עם חורי הברגים שבבסיס מכלול הצג.
	- 3 הברג חזרה את הברגים שמהדקים את המאוורר לבסיס מכלול הצג.
		- 4 חבר את כבל המאוורר ללוח המערכת.

- 1 החזר אתהכיסוי [האחורי](#page-20-0) למקומו.  $\,$
- 2 החזר את מכלול [המעמד](#page-17-0) למקומו .

# הסרת סוללת המטבע

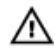

<span id="page-43-0"></span>אזהרה: לפני תחילת העבודה על חלקיו הפנימיים של המחשב, קרא את מידע הבטיחות שצורף למחשב ופעל על פי השלבים המפורטים בסעיף <u>לפני העבודה על חלקיו [הפנימיים](#page-8-0) של המחשב</u>. לאחר העבודה על חלקיו הפנימיים של המחשב, בצע את ההוראות בסעיף לאחר העבודה על חלקיו [הפנימיים של](#page-10-0) [המחשב](#page-10-0). לקבלת מידע נוסף על נוהלי בטיחות מומלצים, עיין בדף הבית של התאימות לתקינה בכתובת .www.dell.com/regulatory\_compliance

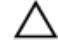

התראה: הוצאת סוללת המטבע מאפסת את הגדרות ה BIOS- להגדרות ברירת מחדל. מומלץ לשים לב מהן הגדרות ה BIOS- הקיימות לפני הוצאת סוללת המטבע.

#### תנאים מוקדמים

- הסר את מכלול [המעמד](#page-12-0).  $\,$
- 2 הסר את הכיסוי [האחורי](#page-18-0).

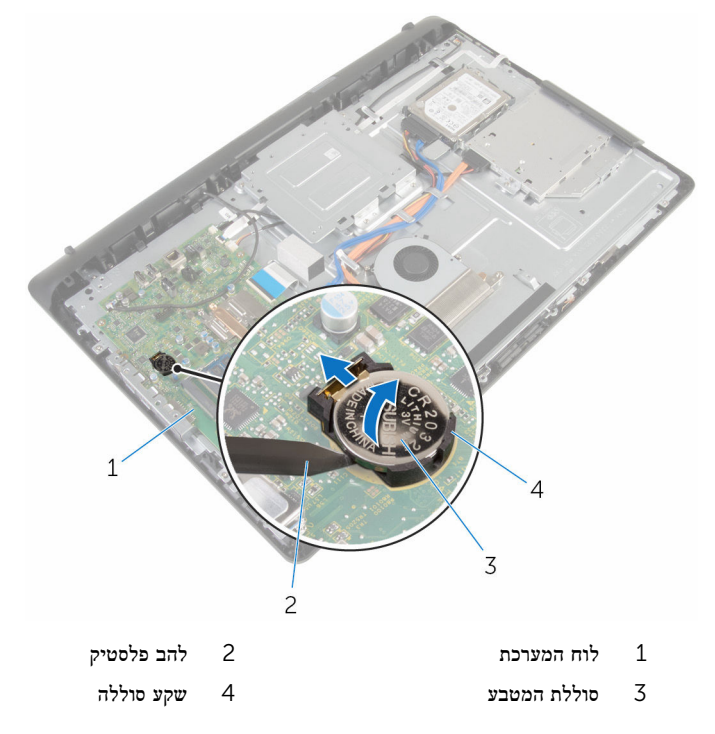

באמצעות להב פלסטיק, הוצא בעדינות את סוללת המטבע מתוך שקע הסוללה בלוח המערכת.

# החזרת סוללת המטבע למקומה

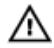

אזהרה: לפני תחילת העבודה על חלקיו הפנימיים של המחשב, קרא את מידע הבטיחות שצורף למחשב ופעל על פי השלבים המפורטים בסעיף <u>לפני העבודה על חלקיו [הפנימיים](#page-8-0) של המחשב</u>. לאחר העבודה על חלקיו הפנימיים של המחשב, בצע את ההוראות בסעיף לאחר העבודה על חלקיו [הפנימיים של](#page-10-0) [המחשב](#page-10-0). לקבלת מידע נוסף על נוהלי בטיחות מומלצים, עיין בדף הבית של התאימות לתקינה בכתובת www.dell.com/regulatory\_compliance

## הליך

כאשר הצד החיובי פונה כלפי מעלה, הכנס את סוללת המטבע לתוך שקע הסוללה ולחץ עליה כדי שתיכנס למקומה.

- 1 החזר אתהכיסוי [האחורי](#page-20-0) למקומו.  $\,$
- .<br>2 החזר את מכלול [המעמד](#page-17-0) למקומו

## הסרת המיקרופון

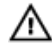

<span id="page-46-0"></span>אזהרה: לפני תחילת העבודה על חלקיו הפנימיים של המחשב, קרא את מידע הבטיחות שצורף למחשב ופעל על פי השלבים המפורטים בסעיף <u>לפני העבודה על חלקיו [הפנימיים](#page-8-0) של המחשב</u>. לאחר העבודה על חלקיו הפנימיים של המחשב, בצע את ההוראות בסעיף לאחר העבודה על חלקיו [הפנימיים של](#page-10-0) [המחשב](#page-10-0). לקבלת מידע נוסף על נוהלי בטיחות מומלצים, עיין בדף הבית של התאימות לתקינה בכתובת www.dell.com/regulatory\_compliance

#### תנאים מוקדמים

- הסר את מכלול [המעמד](#page-12-0).  $1$
- 2 הסר את הכיסוי [האחורי](#page-18-0).

- 1 נתק את כבל המיקרופון המצלמה מלוח המערכת.
- 2 רשום את ניתוב כבל המיקרופון והמצלמה והסר את הכבל ממכווני הניתוב שלו בסיס מכלול הצג.
	- 3 בצע את ההליך משלב 4 עד שלב 7 בסעיף "הסרת [המצלמה](#page-49-0)".
		- 4 הרם את לוח המיקרופון בזווית והוצא אותו ממסגרת הצג.

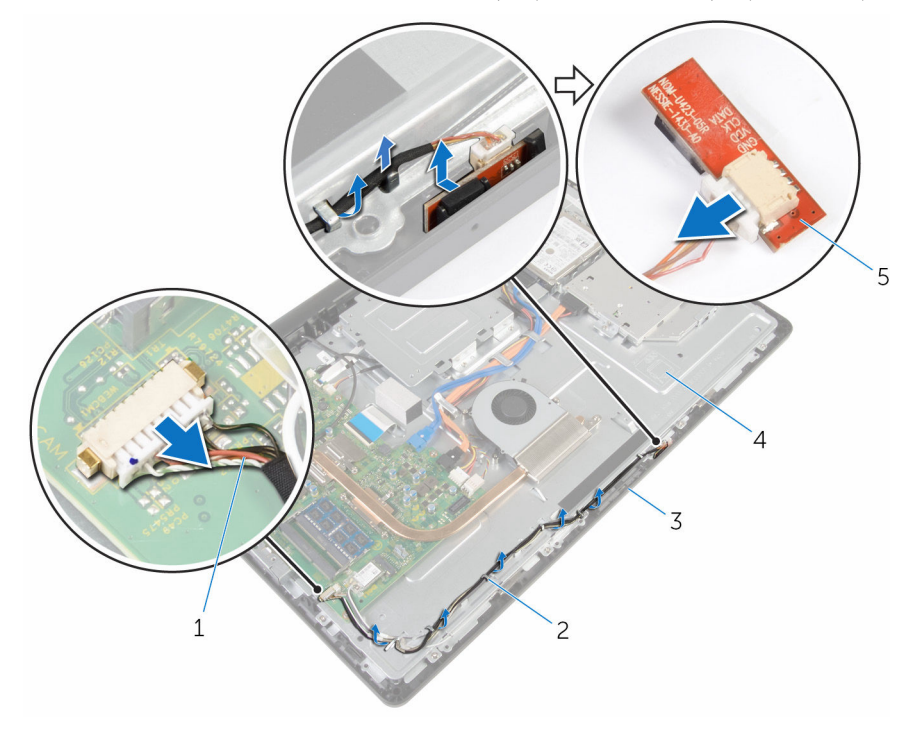

- 1 כבל המיקרופון והמצלמה 2 מכווני ניתוב
	-
	- 5 לוח מיקרופון
- 
- ם השגרת הצג בסיס מכלול הצג בסיס מכלול הצג  $3$

# החזרת המיקרופון למקומו

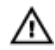

<span id="page-48-0"></span>אזהרה: לפני תחילת העבודה על חלקיו הפנימיים של המחשב, קרא את מידע הבטיחות שצורף למחשב ופעל על פי השלבים המפורטים בסעיף <u>לפני העבודה על חלקיו [הפנימיים](#page-8-0) של המחשב</u>. לאחר העבודה על חלקיו הפנימיים של המחשב, בצע את ההוראות בסעיף לאחר העבודה על חלקיו [הפנימיים של](#page-10-0) [המחשב](#page-10-0). לקבלת מידע נוסף על נוהלי בטיחות מומלצים, עיין בדף הבית של התאימות לתקינה בכתובת .www.dell.com/regulatory\_compliance

## הליך

- חבר את כבל המיקרופון והמצלמה ללוח המיקרופון.  $\,1\,$
- 2 החלק את לוח המיקרופון למקומו בחריץ שבמסגרת הצג.
- 3 בצע את ההליך משלב 1 עד שלב 3 בסעיף "החזרת [המצלמה](#page-51-0)" למקומה
- 4 נתב את כבל המצלמה והמיקרופון דרך מכווני הניתוב שבבסיס לוח הצג.
	- 5 חבר את כבל המצלמה והמיקרופון ללוח המערכת.

- 1 החזר אתהכיסוי [האחורי](#page-20-0) למקומו.
- .<br>2 החזר את <u>מכלול [המעמד](#page-17-0)</u> למקומו

# הסרת המצלמה

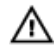

<span id="page-49-0"></span>אזהרה: לפני תחילת העבודה על חלקיו הפנימיים של המחשב, קרא את מידע הבטיחות שצורף למחשב ופעל על פי השלבים המפורטים בסעיף <u>לפני העבודה על חלקיו [הפנימיים](#page-8-0) של המחשב</u>. לאחר העבודה על חלקיו הפנימיים של המחשב, בצע את ההוראות בסעיף לאחר העבודה על חלקיו [הפנימיים של](#page-10-0) [המחשב](#page-10-0). לקבלת מידע נוסף על נוהלי בטיחות מומלצים, עיין בדף הבית של התאימות לתקינה בכתובת .www.dell.com/regulatory\_compliance

#### תנאים מוקדמים

- הסר את מכלול [המעמד](#page-12-0).  $1$
- 2 הסר את הכיסוי [האחורי](#page-18-0).

- 1 נתק את כבל המיקרופון המצלמה מלוח המערכת.
- 2 רשום את ניתוב כבל המיקרופון והמצלמה והסר את הכבל ממכווני הניתוב שלו בסיס מכלול הצג.
	- 3 בצע את ההליך משלב 4 עד שלב 6 בסעיף "הסרת [המיקרופון](#page-46-0)".
	- 4 בעזרת קצות האצבעות, לחץ על תפס ההידוק והרם את מודול המצלמה.
	- 5 נתק את מודול המצלמה מהלשונית בחריץ מודול המצלמה שבמסגרת הצג.
		- 6 הרם את מודול המצלמה והוצא אותו ממסגרת הצג.

נתק את כבל המיקרופון והמצלמה ממודול המצלמה.  $\,$ 

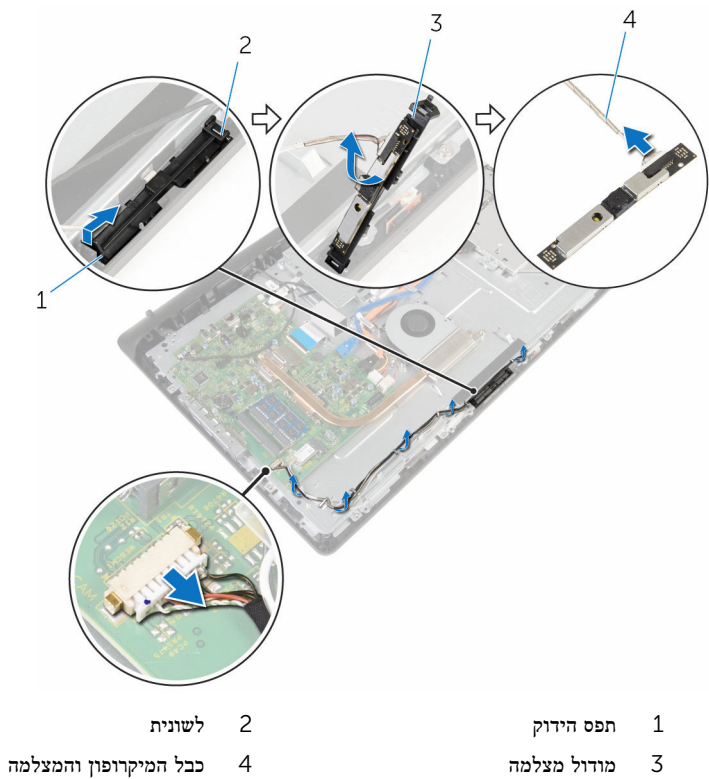

# החזרת המצלמה למקומה

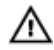

<span id="page-51-0"></span>אזהרה: לפני תחילת העבודה על חלקיו הפנימיים של המחשב, קרא את מידע הבטיחות שצורף למחשב ופעל על פי השלבים המפורטים בסעיף <u>לפני העבודה על חלקיו [הפנימיים](#page-8-0) של המחשב</u>. לאחר העבודה על חלקיו [הפנימיים של](#page-10-0) המחשב, בצע את ההוראות בסעיף <u>לאחר העבודה על חלקיו הפנימיים של</u> [המחשב](#page-10-0). לקבלת מידע נוסף על נוהלי בטיחות מומלצים, עיין בדף הבית של התאימות לתקינה בכתובת .www.dell.com/regulatory\_compliance

## הליך

- חבר את כבל המצלמה והמיקרופון למודול המצלמה.  $\,$
- 2 דחף את הלשוניות במודול המצלמה לתוך הלשונית חריץ מודול המצלמה.
- 3 לחץ על מודול המצלמה כלפי מטה לתוך החריץ שבמסגרת הצג עד שייכנס למקומו בנקישה.
	- 4 בצע את ההליכים משלב 1 עד שלב 2 בסעיף "החזרת [המיקרופון](#page-48-0) למקומו".
		- 5 נתב את כבל המצלמה והמיקרופון דרך מכווני הניתוב שבבסיס לוח הצג.
			- 6 חבר את כבל המצלמה והמיקרופון ללוח המערכת.

- החזר אתהכיסוי [האחורי](#page-20-0) למקומו.  $\,$
- .<br>2 החזר את <u>מכלול [המעמד](#page-17-0)</u> למקומו

# הסרת לוח המערכת

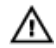

<span id="page-52-0"></span>אזהרה: לפני תחילת העבודה על חלקיו הפנימיים של המחשב, קרא את מידע הבטיחות שצורף למחשב ופעל על פי השלבים המפורטים בסעיף <u>לפני העבודה על חלקיו [הפנימיים](#page-8-0) של המחשב</u>. לאחר העבודה על חלקיו הפנימיים של המחשב, בצע את ההוראות בסעיף לאחר העבודה על חלקיו [הפנימיים של](#page-10-0) [המחשב](#page-10-0). לקבלת מידע נוסף על נוהלי בטיחות מומלצים, עיין בדף הבית של התאימות לתקינה בכתובת .www.dell.com/regulatory\_compliance

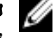

הערה: תג השירות של המחשב מאוחסן בלוח המערכת. עליך להזין את תג השירות בתוכנית הגדרת  $\diagtriangledown$ ה BIOS- לאחר החזרת לוח המערכת למקומו.

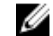

הערה: החזרת לוח המערכת למקומו תבטל את השינויים שביצעת ב BIOS- באמצעות תוכנית הגדרת ה BIOS- . עליך לבצע את השינויים הרצויים שוב לאחר החזרת לוח המערכת למקומו.

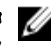

הערה: לפני ניתוק הכבלים מלוח המערכת, שים לב למיקומם של המחברים, כדי שתוכל לחבר את  $\nabla$ הכבלים מחדש בצורה נכונה לאחר שתחזיר את לוח המערכת למקומו.

#### תנאים מוקדמים

- הסר את מכלול [המעמד](#page-12-0).  $\,$
- 2 הסר את הכיסוי [האחורי](#page-18-0).
	- 3 הסר את גוף [הקירור](#page-37-0).
- 4 הסר את כרטיס [האלחוט](#page-33-0).

- נתק את הרמקול, לוח בקרת המגע, כבל הכונן הקשיח, כבל הכונן האופטי, ספק החשמל של הכונן  $\,$ הקשיח ושל הכונן האופטי, המאוורר וכבלי המיקרופון והמצלמה מהמחברים שלהם בלוח המערכת.
	- 2 הרם את התפסים ונתק את לוח לחצני הבקרה וכבלי הצג מהמחברים שלהם בלוח המערכת.

3 לחץ על התפס ונתק את כבל התאורה האחורית של הצג מהמחבר שלו בלוח המערכת.

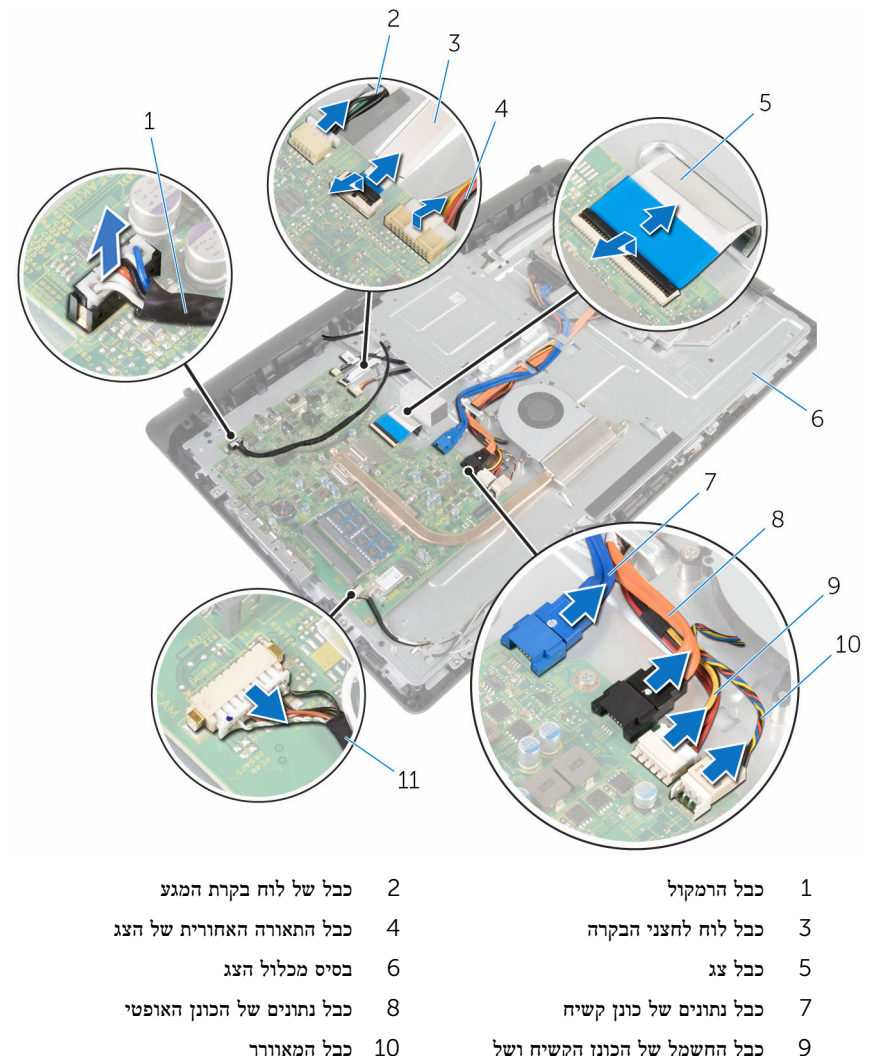

- 9 כבל החשמל של הכונן הקשיח ושל הכונן האופטי
	- 11 כבל המיקרופון והמצלמה
- 4 הסר את הברגים שמהדקים את לוח המערכת לבסיס מכלול הצג.
- 5 הרם בזהירות את לוח המערכת מקצהו הפנימי ושחרר את היציאות מהחריצים שבמכלול לוח הצג.

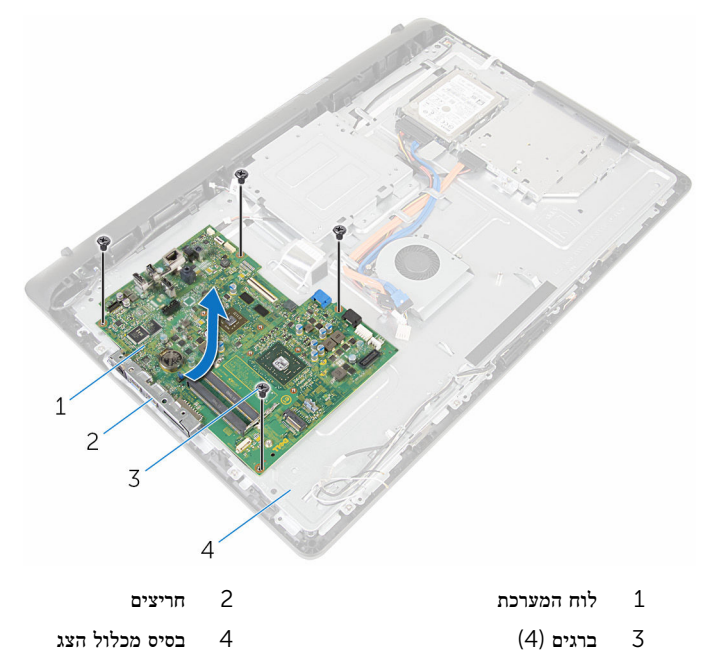

# החזרת לוח המערכת למקומו

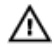

אזהרה: לפני תחילת העבודה על חלקיו הפנימיים של המחשב, קרא את מידע הבטיחות שצורף למחשב ופעל על פי השלבים המפורטים בסעיף <u>לפני העבודה על חלקיו [הפנימיים](#page-8-0) של המחשב</u>. לאחר העבודה על חלקיו הפנימיים של המחשב, בצע את ההוראות בסעיף לאחר העבודה על חלקיו [הפנימיים של](#page-10-0) <mark>[המחשב](#page-10-0).</mark> לקבלת מידע נוסף על נוהלי בטיחות מומלצים. עיין בדף הבית של התאימות לתקינה בכתובת .www.dell.com/regulatory\_compliance

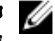

הערה: תג השירות של המחשב מאוחסן בלוח המערכת. עליך להזין את תג השירות בתוכנית הגדרת ה BIOS- לאחר החזרת לוח המערכת למקומו.

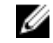

הערה: החזרת לוח המערכת למקומו תבטל את השינויים שביצעת ב BIOS- באמצעות תוכנית הגדרת ה BIOS- . עליך לבצע את השינויים הרצויים שוב לאחר החזרת לוח המערכת למקומו.

#### הליך

- 1 הכנס את היציאות שבלוח המערכת לתוך החריצים שבבסיב לוח הצג, והנח את לוח המערכת על בסיס מכלול הצג.
	- 2 ישר את חורי הברגים שבלוח המערכת עם חורי הברגים שבבסיס מכלול הצג.
		- 3 הברג חזרה את הברגים שמהדקים את לוח המערכת לבסיס מכלול הצג.
			- 4 חבר את כבל התאורה האחורית של הצג למחבר שלו בלוח המערכת.
- 5 החלק את לוח לחצני הבקרה וכבלי הצג לתוך מהמחברים שלהם בלוח המערכת ולחץ כלפי מטה על התפסים כדי להדק את הכבלים למקומם.
- 6 חבר את הרמקול, לוח בקרת המגע, כבל הנתונים של הכונן הקשיח, הנתונים של הכונן האופטי, ספק החשמל של הכונן הקשיח ושל הכונן האופטי, המאוורר וכבלי המיקרופון והמצלמה מהמחברים שלהם בלוח המערכת.

- 1 החזר את כרטיס [האלחוט](#page-35-0) למקומו.
	- 2 החזר את גוף [הקירור](#page-39-0) למקומו.
- 3 החזר אתהכיסוי [האחורי](#page-20-0) למקומו.
- 4 החזר את <mark>מכלול [המעמד](#page-17-0)</mark> למקומו

# VESA הסרת תושבת ההרכבה בתקן

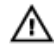

<span id="page-56-0"></span>אזהרה: לפני תחילת העבודה על חלקיו הפנימיים של המחשב, קרא את מידע הבטיחות שצורף למחשב ופעל על פי השלבים המפורטים בסעיף <u>לפני העבודה על חלקיו [הפנימיים](#page-8-0) של המחשב</u>. לאחר העבודה על חלקיו הפנימיים של המחשב, בצע את ההוראות בסעיף לאחר העבודה על חלקיו [הפנימיים של](#page-10-0) [המחשב](#page-10-0). לקבלת מידע נוסף על נוהלי בטיחות מומלצים, עיין בדף הבית של התאימות לתקינה בכתובת www.dell.com/regulatory\_compliance

#### תנאים מוקדמים

- הסר את מכלול [המעמד](#page-12-0).  $1$
- 2 הסר את הכיסוי [האחורי](#page-18-0).

- 1 שים לב לניתוב כבל הרמקול תחת תושבת ההרכבה בתקן VESA והסר אותו ממכווני הניתוב.
	- 2 הסר את הברגים שמהדקים את תושבת ההרכבה בתקן VESA לבסיס לוח הצג.

3 הרם את תושבת ההרכבה בתקן VESA והוצא אותה מבסיס לוח הצג.

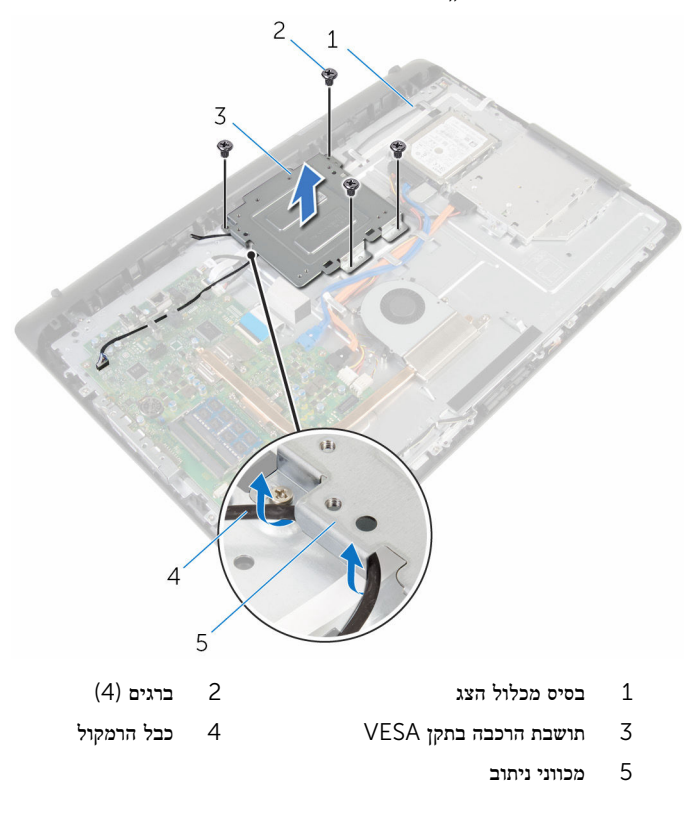

# <span id="page-58-0"></span> VESA החזרת תושבת ההרכבה בתקן למקומה

- 
- אזהרה: לפני תחילת העבודה על חלקיו הפנימיים של המחשב, קרא את מידע הבטיחות שצורף למחשב ופעל על פי השלבים המפורטים בסעיף <u>לפני העבודה על חלקיו [הפנימיים](#page-8-0) של המחשב</u>. לאחר העבודה על חלקיו הפנימיים של המחשב, בצע את ההוראות בסעיף לאחר העבודה על חלקיו [הפנימיים של](#page-10-0) <mark>[המחשב](#page-10-0)</mark>. לקבלת מידע נוסף על נוהלי בטיחות מומלצים, עיין בדף הבית של התאימות לתקינה בכתובת .www.dell.com/regulatory\_compliance

## הליך

- 1 ישר את חורי הברגים בתושבת ההרכבה בתקן VESA עם חורי הברגים בבסיס לוח הצג.
	- 2 הברג חזרה את הברגים שמהדקים את תושבת ההרכבה בתקן VESA לבסיס לוח הצג.
		- 3 נתב את כבל הרמקול דרך מכווני הניתוב תחת את תושבת ההרכבה בתקן .VESA

- 1 החזר אתהכיסוי [האחורי](#page-20-0) למקומו.
- 2 החזר את מכלול [המעמד](#page-17-0) למקומו .

## הסרת כיסוי הרמקול

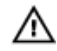

<span id="page-59-0"></span>אזהרה: לפני תחילת העבודה על חלקיו הפנימיים של המחשב, קרא את מידע הבטיחות שצורף למחשב ופעל על פי השלבים המפורטים בסעיף <u>לפני העבודה על חלקיו [הפנימיים](#page-8-0) של המחשב</u>. לאחר העבודה על חלקיו הפנימיים של המחשב, בצע את ההוראות בסעיף לאחר העבודה על חלקיו [הפנימיים של](#page-10-0) [המחשב](#page-10-0). לקבלת מידע נוסף על נוהלי בטיחות מומלצים, עיין בדף הבית של התאימות לתקינה בכתובת www.dell.com/regulatory\_compliance

#### תנאים מוקדמים

- הסר את מכלול [המעמד](#page-12-0).  $\,$
- 2 הסר את הכיסוי [האחורי](#page-18-0).

- 1 הסר את הברגים שמהדקים את כיסוי הרמקול לבסיס מכלול הצג.
- 2 באמצעות קצות האצבעות, הוצא את כיסוי הרמקול לבסיס מכלול הצג.

. הרם את כיסוי הרמקול והוצא אותו ממסגרת הצג

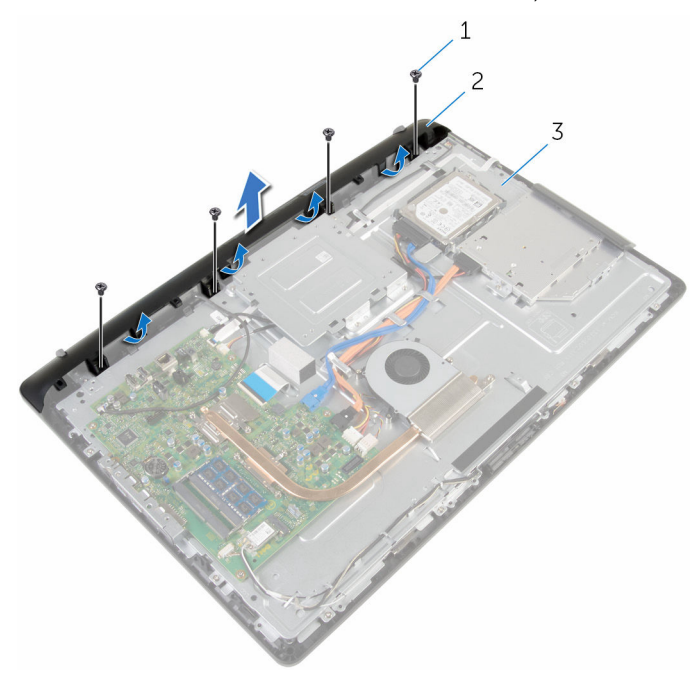

ל ברגים (4) ברגים (4) ברגים (4) ברגים  $1$ 

- 
- 3 בסיס מכלול הצג

# החזרת כיסוי הרמקול למקומו

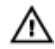

<span id="page-61-0"></span>אזהרה: לפני תחילת העבודה על חלקיו הפנימיים של המחשב, קרא את מידע הבטיחות שצורף למחשב ופעל על פי השלבים המפורטים בסעיף <u>לפני העבודה על חלקיו [הפנימיים](#page-8-0) של המחשב</u>. לאחר העבודה על חלקיו הפנימיים של המחשב, בצע את ההוראות בסעיף לאחר העבודה על חלקיו [הפנימיים של](#page-10-0) [המחשב](#page-10-0). לקבלת מידע נוסף על נוהלי בטיחות מומלצים, עיין בדף הבית של התאימות לתקינה בכתובת .www.dell.com/regulatory\_compliance

## הליך

- ישר את חורי הברגים שבכיסוי הרמקול עם חורי הברגים שבבסיס מכלול הצג ודחף את כיסוי הרמקול  $\,$ למקומו.
	- 2 הברג חזרה את הברגים המהדקים את כיסוי הרמקול לבסיס מכלול הצג.

- החזר אתהכיסוי [האחורי](#page-20-0) למקומו.  $\,$
- 2 החזר את מכלול [המעמד](#page-17-0) למקומו .

# הסרת הרמקולים

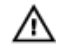

<span id="page-62-0"></span>אזהרה: לפני תחילת העבודה על חלקיו הפנימיים של המחשב, קרא את מידע הבטיחות שצורף למחשב ופעל על פי השלבים המפורטים בסעיף <u>לפני העבודה על חלקיו [הפנימיים](#page-8-0) של המחשב</u>. לאחר העבודה על חלקיו הפנימיים של המחשב, בצע את ההוראות בסעיף לאחר העבודה על חלקיו [הפנימיים של](#page-10-0) [המחשב](#page-10-0). לקבלת מידע נוסף על נוהלי בטיחות מומלצים, עיין בדף הבית של התאימות לתקינה בכתובת .www.dell.com/regulatory\_compliance

#### תנאים מוקדמים

- הסר את מכלול [המעמד](#page-12-0).  $1$
- 2 הסר את הכיסוי [האחורי](#page-18-0).
- 3 הסר את כיסוי [הרמקולים](#page-59-0).

- 1 נתק את כבל הרמקול מלוח המערכת.
- 2 רשום את ניתוב כבל הרמקולים שבבסיס מכלול הצג.
- 3 הסר את כבל הרמקול מהמערכת בזווית מתושבת ההרכבה בתקן .VESA
	- הסר את הבורג המהדק את תושבת הההרכבה בתקן VESA-למקומה.
- 5 קלף את סרט ההדבקה שמהדק את כבל הרמקול אל תושבת ההרכבה בתקן .VESA
- 6 רשום את ניתוב כבל הרמקול המחובר לרמקול השמאלי אל הרמקול הימני וכן את המיקום של לולאות הגומי במסגרת המחשב.

7 הרם את הרמקולים, יחד עם כבל הרמקולים, והוצא אותם ממסגרת הצג.

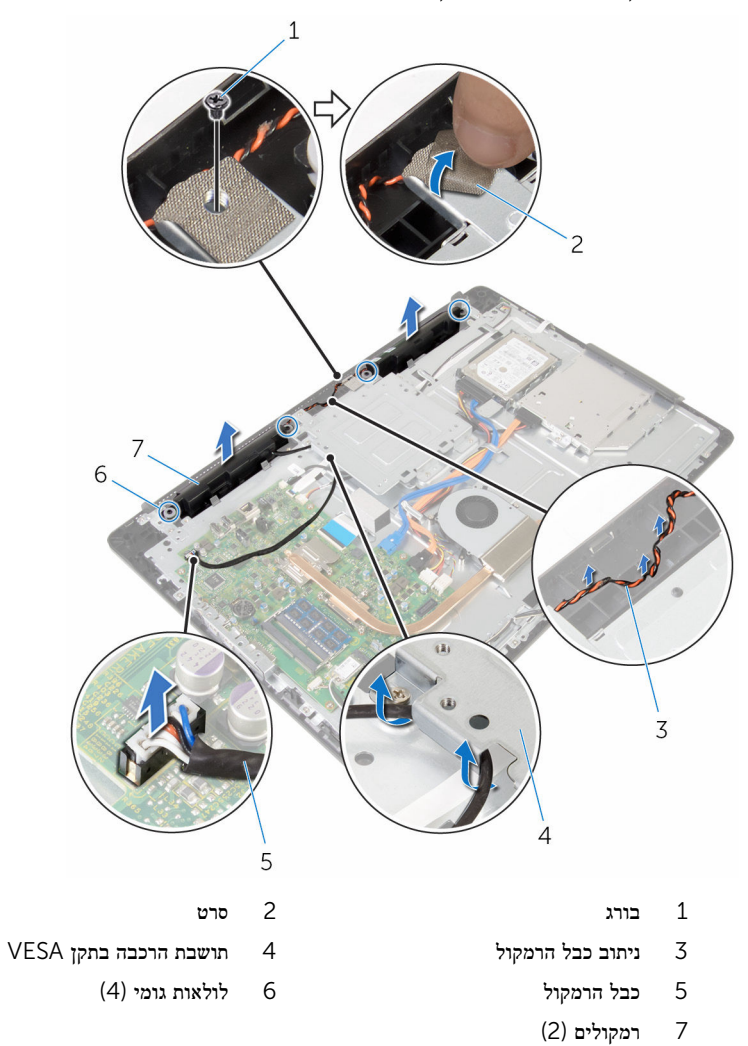

# החזרת הרמקולים למקומם

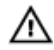

אזהרה: לפני תחילת העבודה על חלקיו הפנימיים של המחשב, קרא את מידע הבטיחות שצורף למחשב ופעל על פי השלבים המפורטים בסעיף <u>לפני העבודה על חלקיו [הפנימיים](#page-8-0) של המחשב</u>. לאחר העבודה על חלקיו הפנימיים של המחשב, בצע את ההוראות בסעיף לאחר העבודה על חלקיו [הפנימיים של](#page-10-0) [המחשב](#page-10-0). לקבלת מידע נוסף על נוהלי בטיחות מומלצים, עיין בדף הבית של התאימות לתקינה בכתובת .www.dell.com/regulatory\_compliance

## הליך

- ם באמצעות בליטות היישור ולולאות הגומי שעל מסגרת הצג. הנח את הרמקולים על מסגרת הצג,  $\mathbf 1$ 
	- 2 נתב את כבל המצלמה דרך מכווני הניתוב שבמסגרת הצג.
	- 3 הצמד את הסרט המאבטח את כבל הרמקול אל תושבת ההרכבה בתקן .VESA
		- 4 הברג חזרה את הבורג שמהדק את תושבת ההרכבה בתקן .VESA
		- 5 החזר את לולאות הגומי אם הן לחוץ כלפי מעלה בעת החלפת את הרמקולים.
	- 6 נתב את כבל הרמקול המחובר לרמקול השמאלי אל הרמקול הימני שבבסיס מכלול הצג.
		- 7 נתב והברג חזרה את כבל הרמקול תחת תושבת ההרכבה בתקן .VESA
			- 8 חבר את כבל הרמקול ללוח המערכת.

- 1 החזר את כיסוי [הרמקול](#page-61-0) למקומו.
- 2 החזר אתהכיסוי [האחורי](#page-20-0) למקומו.
- 3 החזר את מכלול [המעמד](#page-17-0) למקומו .

# הסרת לוח לחצני הבקרה

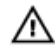

<span id="page-65-0"></span>אזהרה: לפני תחילת העבודה על חלקיו הפנימיים של המחשב, קרא את מידע הבטיחות שצורף למחשב ופעל על פי השלבים המפורטים בסעיף <u>לפני העבודה על חלקיו [הפנימיים](#page-8-0) של המחשב</u>. לאחר העבודה על חלקיו [הפנימיים של](#page-10-0) המחשב, בצע את ההוראות בסעיף <u>לאחר העבודה על חלקיו הפנימיים של</u> [המחשב](#page-10-0). לקבלת מידע נוסף על נוהלי בטיחות מומלצים, עיין בדף הבית של התאימות לתקינה בכתובת www.dell.com/regulatory\_compliance

#### תנאים מוקדמים

- הסר את מכלול [המעמד](#page-12-0).  $1$
- 2 הסר את הכיסוי [האחורי](#page-18-0).
- 3 הסר את תושבת [ההרכבה](#page-56-0) בתקן [VESA.](#page-56-0)

- 1 הרם את התפס ונתק את כבל לוח לחצני הבקרה מלוח המערכת.
- 2 רשום את ניתוב הכבל של לוח לחצני הבקרה וקלף אותו ממכווני הניתוב שלו בבסיס מכלול הצג.
	- 5 בעזרת קצות האצבעות, לחץ על תפסי הנעילה שבלוח לחצני הבקרה לחריץ.
		- 4 הרם את לוח לחצני הבקרה והוצא אותו ממסגרת הצג.

5 הרם את התפס ונתק את כבל לוח לחצני הבקרה מלוח לחצני הבקרה.

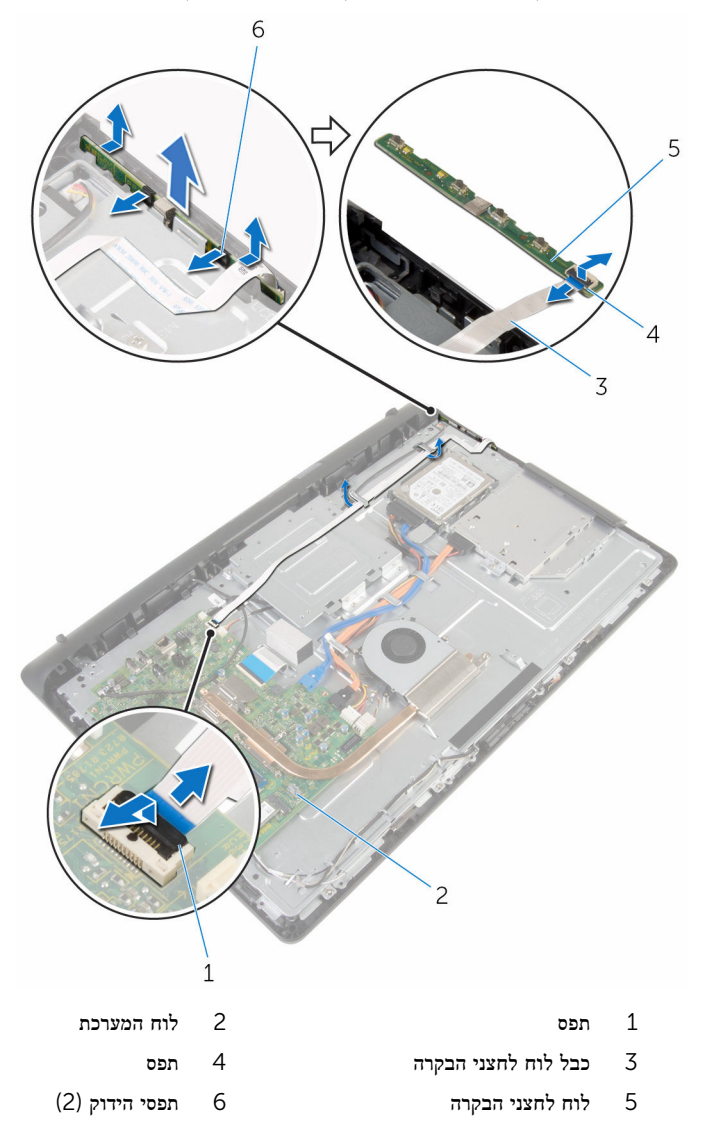

# החזרת לוח לחצני הבקרה למקומו

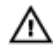

אזהרה: לפני תחילת העבודה על חלקיו הפנימיים של המחשב, קרא את מידע הבטיחות שצורף למחשב ופעל על פי השלבים המפורטים בסעיף <u>לפני העבודה על חלקיו [הפנימיים](#page-8-0) של המחשב</u>. לאחר העבודה על חלקיו [הפנימיים של](#page-10-0) המחשב, בצע את ההוראות בסעיף <u>לאחר העבודה על חלקיו הפנימיים של</u> [המחשב](#page-10-0). לקבלת מידע נוסף על נוהלי בטיחות מומלצים, עיין בדף הבית של התאימות לתקינה בכתובת .www.dell.com/regulatory\_compliance

## הליך

- החלק את כבל לוח לחצני הבקרה לתוך המחבר בלוח לחצני הבקרה ולחץ כלפי מטה על התפס כדי  $\,$ להדק את הכבל.
	- 2 החזר את לוח לחצני הבקרה למקומו בחריץ שבמסגרת הצג.
- נתב את כבל לוח לחצני הבקרה דרך מכווני הניתוב והצמד את הכבל של לוח לחצני הבקרה אל בסיס  $\,$ מכלול הצג.
- 4 החלק את כבל לוח לחצני הבקרה לתוך המחבר בלוח המערכת ולחץ כלפי מטה על התפס כדי להדק את הכבל.

- 1 החזר את תושבת [ההרכבה](#page-58-0) בתקן [VESA](#page-58-0) למקומה.
	- 2 החזר אתהכיסוי [האחורי](#page-20-0) למקומו.
	- .<br>3 החזר את מכלול [המעמד](#page-17-0) למקומו

## הסרת מכלול הצג

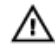

אזהרה: לפני תחילת העבודה על חלקיו הפנימיים של המחשב, קרא את מידע הבטיחות שצורף למחשב ופעל על פי השלבים המפורטים בסעיף <u>לפני העבודה על חלקיו [הפנימיים](#page-8-0) של המחשב</u>. לאחר העבודה על חלקיו הפנימיים של המחשב, בצע את ההוראות בסעיף לאחר העבודה על חלקיו [הפנימיים של](#page-10-0) [המחשב](#page-10-0). לקבלת מידע נוסף על נוהלי בטיחות מומלצים, עיין בדף הבית של התאימות לתקינה בכתובת .www.dell.com/regulatory\_compliance

#### תנאים מוקדמים

- הסר את מכלול [המעמד](#page-12-0).  $\,$
- 2 הסר את הכיסוי [האחורי](#page-18-0).
- 5 הסר את הכונן [האופטי](#page-21-0).  $\bar{3}$
- 4 הסר את הכונן [הקשיח](#page-25-0).
- 5 הסר את מודול [הזיכרון](#page-29-0).
- 6 הסר את כרטיס [האלחוט](#page-33-0).
	- 7 הסר את גוף [הקירור](#page-37-0).
		- 8 הסר את [המאוורר](#page-40-0).
- 9 הסר את סוללת [המטבע](#page-43-0).
	- הסר את ה[מיקרופון](#page-46-0)  $10$ 
		- הסר את [המצלמה](#page-49-0)  $\,$   $\,$
- 12 הסר את לוח [המערכת](#page-52-0).
- 13 הסר את תושבת [ההרכבה](#page-56-0) בתקן [VESA.](#page-56-0)
	- 14 הסר את כיסוי [הרמקולים](#page-59-0).
		- 15 הסר את [הרמקולים](#page-62-0).
	- הסר את לוח לחצני [הבקרה](#page-65-0).  $16$

## הליך

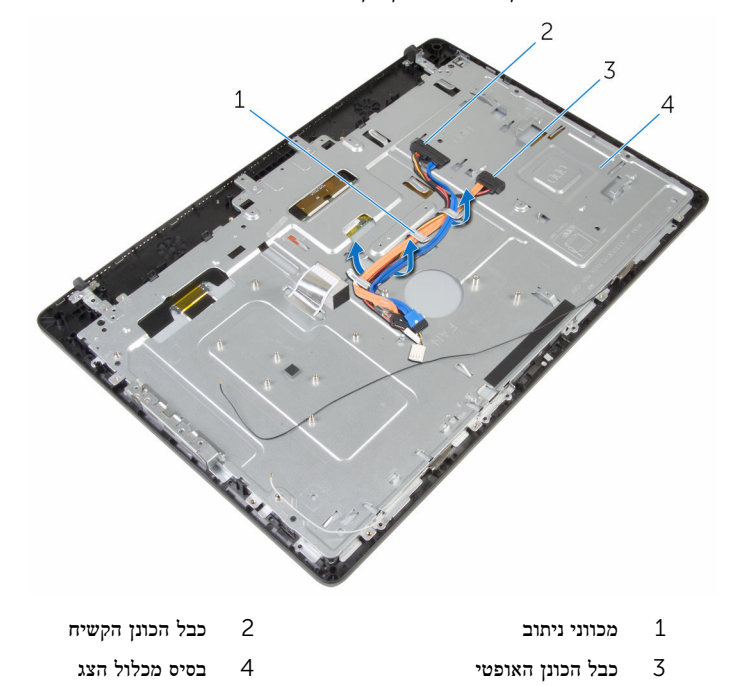

ת רשום את ניתוב כבלי הכונן האופטי והכונן הקשיח והסר את הכבלים ממכווני הניתוב בבסיס מכלול הצג.

2 הסר את הברגים שמהדקים את בסיס מכלול הצג למסגרת הצג.

![](_page_70_Figure_1.jpeg)

- שחרר את בסיס לוח הצג והוצא את הלשוניות שבמסגרת הצג.  ${\bf 3}$ 
	- 4 החלק את כבל הצג דרך החריץ שבבסיס מכלול הצג.

![](_page_71_Figure_1.jpeg)
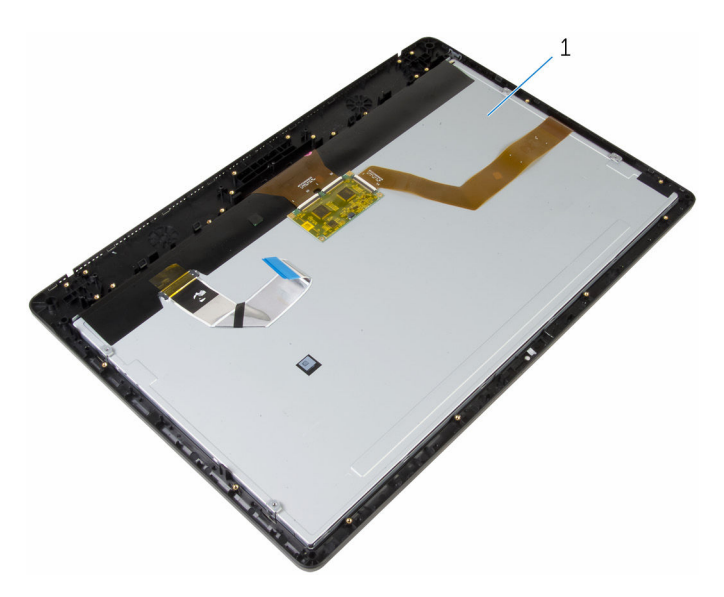

1 מכלול הצג

# החזרת מכלול הצג למקומו

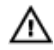

<span id="page-73-0"></span>אזהרה: לפני תחילת העבודה על חלקיו הפנימיים של המחשב, קרא את מידע הבטיחות שצורף למחשב ופעל על פי השלבים המפורטים בסעיף לפני העבודה על חלקיו [הפנימיים](#page-8-0) של המחשב. לאחר העבודה על חלקיו הפנימיים של המחשב, בצע את ההוראות בסעיף לאחר העבודה על חלקיו [הפנימיים של](#page-10-0) [המחשב](#page-10-0). לקבלת מידע נוסף על נוהלי בטיחות מומלצים, עיין בדף הבית של התאימות לתקינה בכתובת .www.dell.com/regulatory\_compliance

#### הליך

- החלק את כבל הצג דרך החריץ שבבסיס מכלול הצג.  $\,1\,$
- 2 החלק את הלשוניות שבמסגרת הצג לתוך החריצים בבסיס מכלול הצג.
	- 3 החזר את מכלול הצג לבסיס שבמסגרת הצג.
- 4 הברג חזרה את הברגים שמהדקים את בסיס מכלול הצג למסגרת הצג.
- 5 נתב את הכונן האופטי ואת כבל הכונן הקשיח דרך מכווני הניתוב שעל בסיס מכלול הצג.

- 1 החזר את לוח לחצני [הבקרה](#page-67-0) למקומו.
	- 2 החזר את [הרמקולים](#page-64-0) למקומם.
	- 3 החזר את כיסוי [הרמקול](#page-61-0) למקומו.
- 4 החזר את תושבת [ההרכבה](#page-58-0) בתקן [VESA](#page-58-0) למקומה.
	- 5 החזר את לוח [המערכת](#page-55-0) למקומו.
		- 6 החזר את [המצלמה](#page-51-0) למקומה.
		- 7 החזר את [המיקרופון](#page-48-0) למקומו.
	- 8 החזר את <u>סוללת [המטבע](#page-45-0)</u> למקומה.
		- 9 החזר את [המאוורר](#page-42-0) למקומו.
		- ות החזר את גוף [הקירור](#page-39-0) למקומו.  $10$
	- 11 החזר את כרטיס [האלחוט](#page-35-0) למקומו.
		- 12 החזר את מודול [הזיכרון](#page-31-0) למקומו.
		- 13 החזר את הכונן [הקשיח](#page-28-0) למקומו.
		- 14 החזר את הכונן [האופטי](#page-24-0) למקומו.
		- 15 החזר אתהכיסוי [האחורי](#page-20-0) למקומו.
	- 16 החזר את מכלול [המעמד](#page-17-0) למקומו .

## הסרת רגלית הגומי

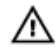

אזהרה: לפני תחילת העבודה על חלקיו הפנימיים של המחשב, קרא את מידע הבטיחות שצורף למחשב ופעל על פי השלבים המפורטים בסעיף <u>לפני העבודה על חלקיו [הפנימיים](#page-8-0) של המחשב</u>. לאחר העבודה על חלקיו הפנימיים של המחשב, בצע את ההוראות בסעיף לאחר העבודה על חלקיו [הפנימיים של](#page-10-0) [המחשב](#page-10-0). לקבלת מידע נוסף על נוהלי בטיחות מומלצים, עיין בדף הבית של התאימות לתקינה בכתובת .www.dell.com/regulatory\_compliance

#### תנאים מוקדמים

- הסר את מכלול [המעמד](#page-12-0).  $\,$
- 2 הסר את הכיסוי [האחורי](#page-18-0).
- 5 הסר את הכונן [האופטי](#page-21-0).  $\bar{3}$
- 4 הסר את הכונן [הקשיח](#page-25-0).
- 5 הסר את מודול [הזיכרון](#page-29-0).
- 6 הסר את כרטיס [האלחוט](#page-33-0).
	- 7 הסר את גוף [הקירור](#page-37-0).
		- 8 הסר את [המאוורר](#page-40-0).
- 9 הסר את סוללת [המטבע](#page-43-0).
	- הסר את ה[מיקרופון](#page-46-0)  $10$ 
		- הסר את [המצלמה](#page-49-0)  $\,$   $\,$
- 12 הסר את לוח [המערכת](#page-52-0).
- 13 הסר את תושבת [ההרכבה](#page-56-0) בתקן [VESA.](#page-56-0)
	- 14 הסר את כיסוי [הרמקולים](#page-59-0).
		- 15 הסר את [הרמקולים](#page-62-0).
	- הסר את לוח לחצני [הבקרה](#page-65-0).  $16$ 
		- 17 הסר את [מכלול](#page-68-0) הצג.

### הליך

הסר את הברגים שמהדקים את רגליות הגומי למסגרת הצג.  $\mathbf 1$ 

2 הרם את רגליות הגומי והסר אותן ממסגרת הצג.

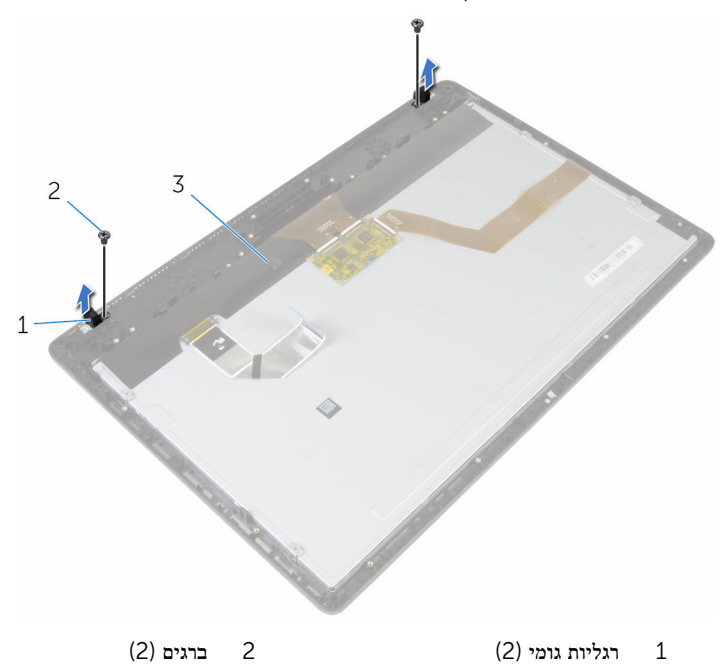

3 מסגרת הצג

## החזרת רגלית הגומי

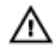

אזהרה: לפני תחילת העבודה על חלקיו הפנימיים של המחשב, קרא את מידע הבטיחות שצורף למחשב ופעל על פי השלבים המפורטים בסעיף <u>לפני העבודה על חלקיו [הפנימיים](#page-8-0) של המחשב</u>. לאחר העבודה על חלקיו [הפנימיים של](#page-10-0) המחשב, בצע את ההוראות בסעיף <u>לאחר העבודה על חלקיו הפנימיים של</u> [המחשב](#page-10-0). לקבלת מידע נוסף על נוהלי בטיחות מומלצים, עיין בדף הבית של התאימות לתקינה בכתובת .www.dell.com/regulatory\_compliance

#### הליך

- 1 ישר את חורי הברגים שעל רגליות הגומי עם חורי הברגים שעל מסגרת הצג.
	- 2 הברג חזרה את הברגים שמהדקים את רגליות הגומי למסגרת הצג.

- 1 החזר את [מכלול](#page-73-0) הצג למקומו.
- 2 החזר את לוח לחצני [הבקרה](#page-67-0) למקומו.
	- 3 החזר את [הרמקולים](#page-64-0) למקומם.
	- 4 החזר את כיסוי [הרמקול](#page-61-0) למקומו.
- 5 החזר את תושבת [ההרכבה](#page-58-0) בתקן [VESA](#page-58-0) למקומה.
	- 6 החזר את לוח [המערכת](#page-55-0) למקומו.
		- 7 החזר את [המצלמה](#page-51-0) למקומה.
		- 8 החזר את [המיקרופון](#page-48-0) למקומו.
	- 9 החזר את סוללת [המטבע](#page-45-0) למקומה.
		- . החזר את [המאוורר](#page-42-0) למקומו
		- 11 החזר את גוף [הקירור](#page-39-0) למקומו.
	- 12 החזר את כרטיס [האלחוט](#page-35-0) למקומו.
	- 13 החזר את מודול [הזיכרון](#page-31-0) למקומו.
	- 14 החזר את הכונן [הקשיח](#page-28-0) למקומו.
	- 15 החזר את הכונן [האופטי](#page-24-0) למקומו.
	- 16 החזר אתהכיסוי [האחורי](#page-20-0) למקומו.
	- 17 החזר את מכלול [המעמד](#page-17-0) למקומו .

#### ניקוי סיסמאות שנשכחו

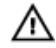

אזהרה: לפני תחילת העבודה על חלקיו הפנימיים של המחשב, קרא את מידע הבטיחות שצורף למחשב ופעל על פי השלבים המפורטים בסעיף <u>לפני העבודה על חלקיו [הפנימיים](#page-8-0) של המחשב</u>. לאחר העבודה על חלקיו [הפנימיים של](#page-10-0) המחשב, בצע את ההוראות בסעיף <u>לאחר העבודה על חלקיו הפנימיים של</u> <u>[המחשב](#page-10-0)</u>. לקבלת מידע נוסף על נוהלי בטיחות מומלצים, עיין בדף הבית של התאימות לתקינה בכתובת www.dell.com/regulatory\_compliance

#### תנאים מוקדמים

- הסר את מכלול [המעמד](#page-12-0).  $\,$
- 2 הסר את הכיסוי [האחורי](#page-18-0).

#### הליך

- . הסר את תקע המגשר מפיני מגשר הסיסמה.  $\,$
- 2 המתן 5 שניות, ולאחר מכן החזר את תקע המגשר למיקומו המקורי.

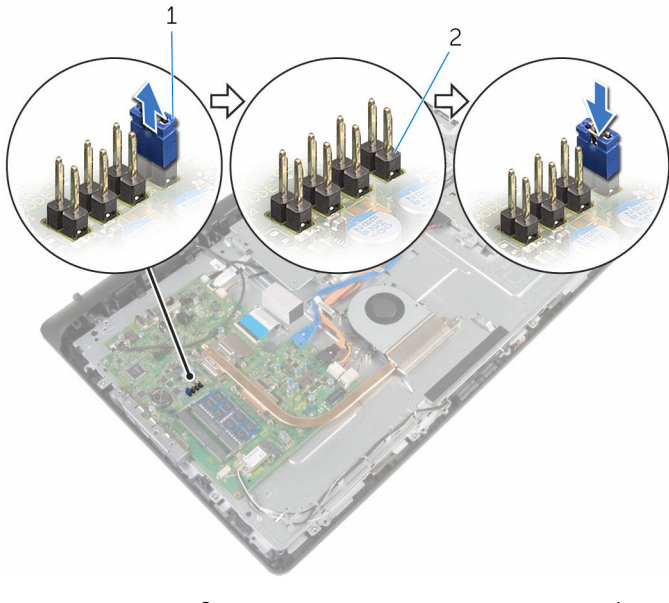

תקע מגשר מאשר כאשר הסיסמה  $2$ 

- 1 החזר את<u>הכיסוי [האחורי](#page-20-0)</u> למקומו.
- .<br>2 החזר את <u>מכלול [המעמד](#page-17-0)</u> למקומו

# CMOS ניקוי הגדרות

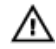

אזהרה: לפני תחילת העבודה על חלקיו הפנימיים של המחשב, קרא את מידע הבטיחות שצורף למחשב ופעל על פי השלבים המפורטים בסעיף <u>לפני העבודה על חלקיו [הפנימיים](#page-8-0) של המחשב</u>. לאחר העבודה על חלקיו [הפנימיים של](#page-10-0) המחשב, בצע את ההוראות בסעיף <u>לאחר העבודה על חלקיו הפנימיים של</u> [המחשב](#page-10-0). לקבלת מידע נוסף על נוהלי בטיחות מומלצים, עיין בדף הבית של התאימות לתקינה בכתובת .www.dell.com/regulatory\_compliance

#### תנאים מוקדמים

- הסר את מכלול [המעמד](#page-12-0).  $\,$
- 2 הסר את הכיסוי [האחורי](#page-18-0).

#### הליך

- 1 הסר את תקע מגשר האיפוס מפיני ברירת המחדל של המגשר, וחבר אותו לפיני המגשר של .CMOS
	- 2 המתן 5 שניות, ולאחר מכן החזר את תקע המגשר למיקומו המקורי.

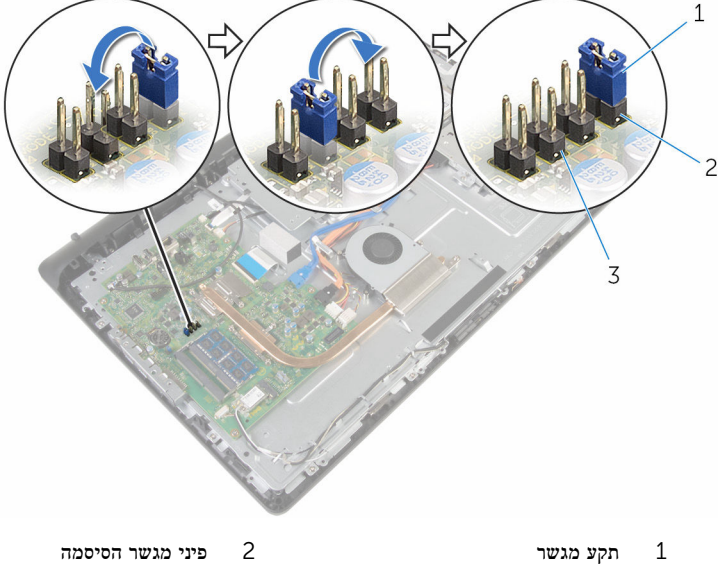

3 פיני מגשר -CMOS

- 1 החזר את<u>הכיסוי [האחורי](#page-20-0)</u> למקומו.
- .<br>2 החזר את <u>מכלול [המעמד](#page-17-0)</u> למקומו

# BIOS -עדכון ה

ייתכן שתצטרך לעדכן את ה BIOS- כאשר קיים עדכון זמין או בעת החלפת לוח המערכת. כדי לבצע עדכון  $-BIOS - n$ של ה

- 1 הפעל את המחשב.
- 2 עבור אל www.dell.com/support.
- 5 לחץ על Product Support (תמיכה במוצר), הזן את תג השירות של המחשב הנייד שלך, ולחץ על Submit) (שלח)

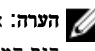

הערה: אם אין ברשותך תג השירות, השתמש בתכונת הזיהוי האוטומטי או דפדף ומצא ידנית את דגם המחשב שברשותך.

- 4 לחץ על Downloads & Drivers( מנהלי ההתקנים וההורדות(.
	- 5 בחר את מערכת ההפעלה המותקנת במחשב.
		- 6 גלול מטה את הדף והרחב את ה-BIOS.
- עבור BIOS-ה לחץ על BIOS- הורד קובץ) כדי להוריד את הגרסה האחרונה של ה מחשבך.
- 8 שמור את הקובץ ועם סיום ההורדה, נווט אל התיקייה שבה שמרת את קובץ העדכון של ה .BIOS-
	- 9 לחץ לחיצה כפולה על הסמל של קובץ עדכון ה BIOS- ופעל על פי ההוראות שבמסך.

# Dell קבלת עזרה ופנייה אל

#### משאבי עזרה עצמית

ניתן לקבל מידע על המוצרים והשירותים של Dell באמצעות משאבי העזרה העצמית המקוונים הבאים:

מידע על מוצרים ושירותים של Dell com.dell.www

8.1 Windows ו 10 Windows- יישום עזרה ותמיכה שלDell

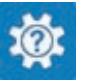

10 Windows יישום Started Get( התחל(

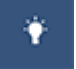

ദ

8.1 Windows יישום עזרה + עצות

גישה לעזרה ב 8.1 Windows 8, Windows- ו 10 Windows-

מידע על פתרון בעיות, מדריכים למשתמש, הוראות התקנה, מפרטי מוצרים, בלוגים לסיוע בנושאים טכניים, מנהלי התקנים, עדכוני תוכנה ועוד.

למד על מערכת ההפעלה, הגדרת המחשב והפעלתו , גיבוי נתונים, אבחון ועוד.

בחיפוש של Windows , הקלד and Help Support( עזרה ותמיכה(, והקש Enter.

> **Help and**  $\rightarrow$  **(התחל) Start** גישה לעזרה ב-7 Windows 7 Support( עזרה ותמיכה(.

עזרה מקוונת עבור מערכת ההפעלה www.dell.com/support/windows www.dell.com/support/linux

www.dell.com/support

ראה *Dell My and Me(* אני <sup>ו</sup>*-Dell* שלי*(* באתר www.dell.com/support/manuals

#### Dell פנייה אל

לפנייה אל Dell בנושא מכירות, תמיכה טכנית או שירות לקוחות, ראה /com.dell.www contactdell .

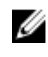

הערה: הזמינות משתנה לפי הארץ והמוצר, וייתכן שחלק מהשירותים לא יהיו זמינים בארץ שלך.

הערה: אם אין ברשותך חיבור אינטרנט פעיל, תוכל למצוא פרטי יצירת קשר בחשבונית הרכישה,  $\nabla$ תעודת המשלוח, החשבון או קטלוג המוצרים של .Dell